**GEEMARC** 

#### CLEARSOUND **TM** HEAR THE DIFFERENCE

# **PHOTOPHONE 155**

**Telefon Und Anrufbeantworter Mit Hörverstärkung Und Grossen Tasten**

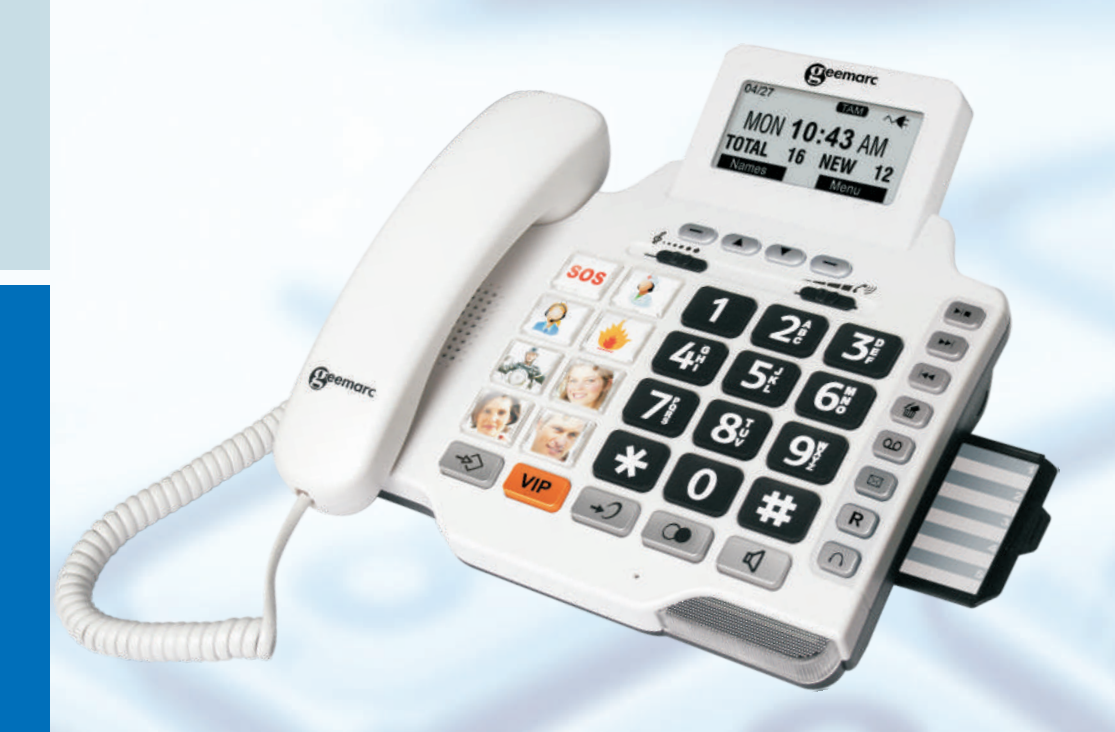

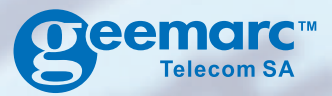

**Deutsch**

# **INHALT**

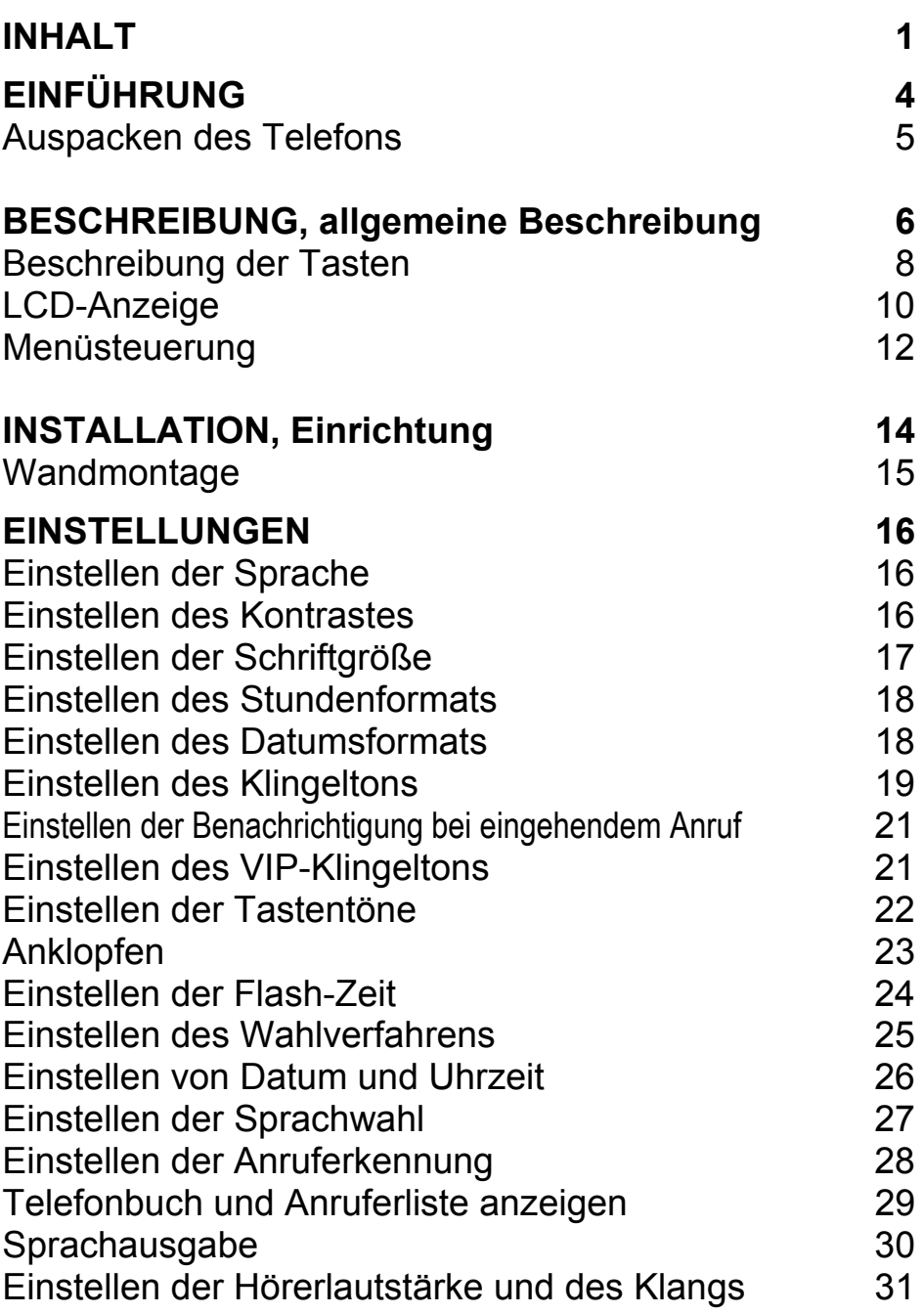

# **INHALT**

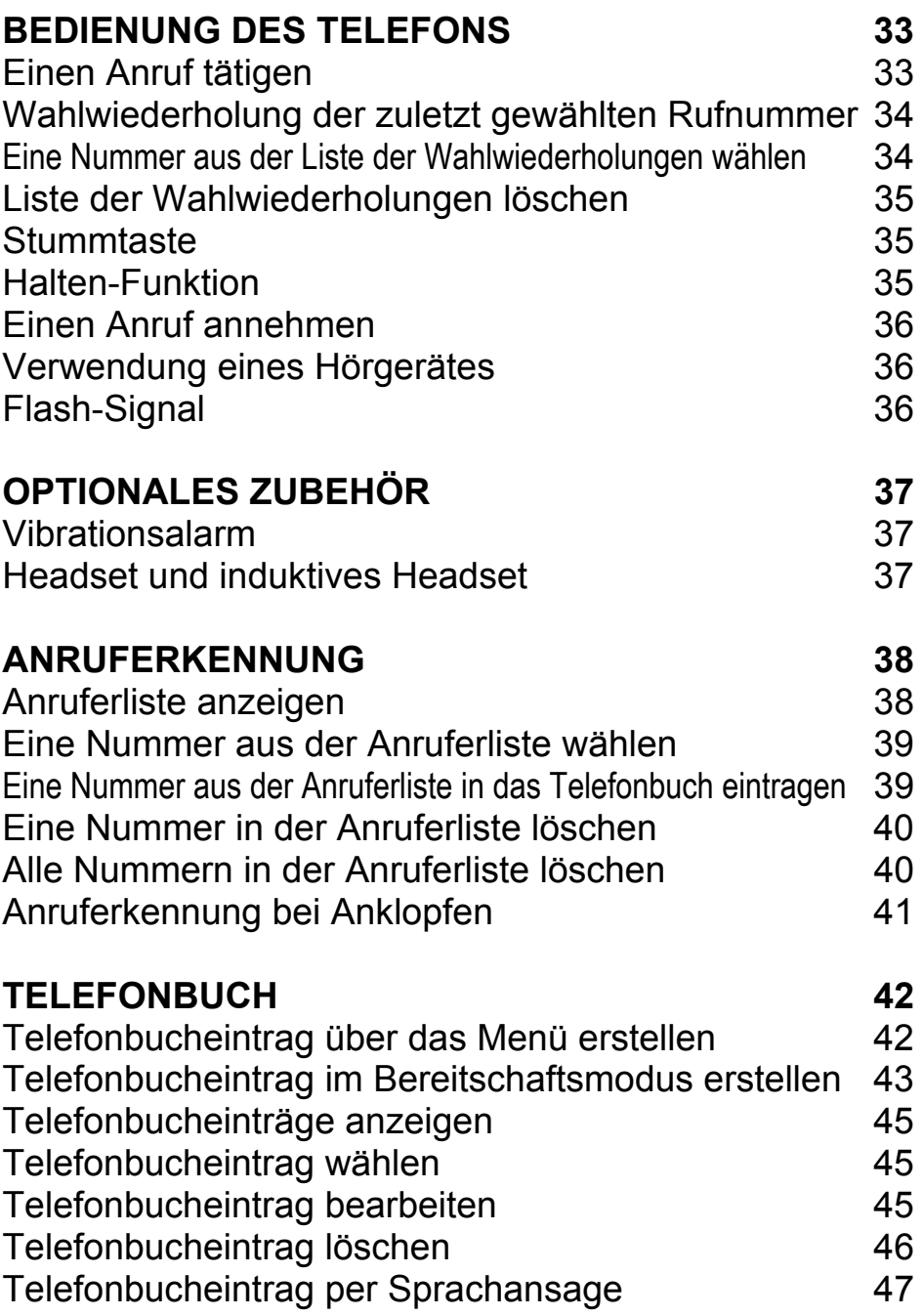

# **INHALT**

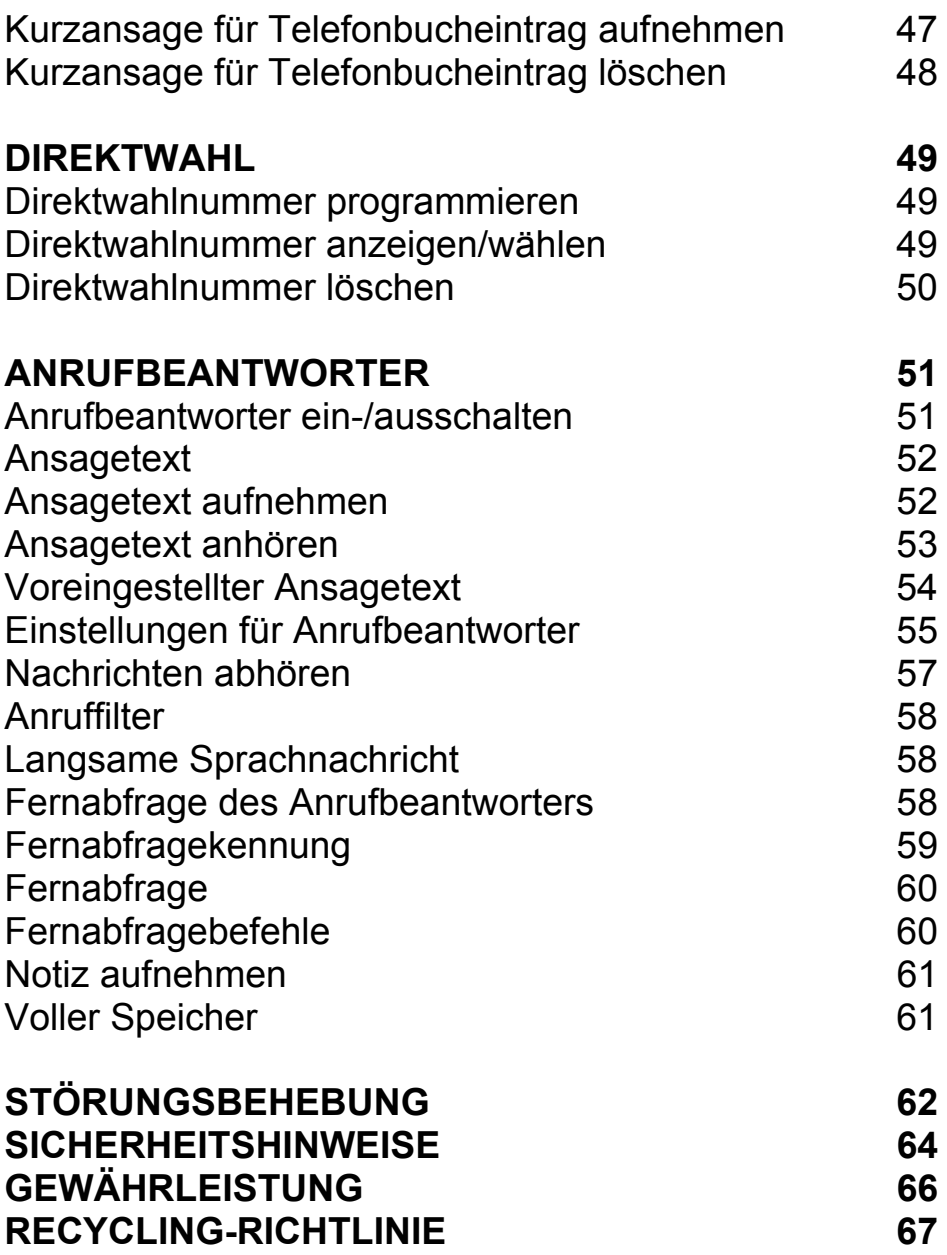

# **EINFÜHRUNG**

Wir gratulieren Ihnen zum Kauf Ihres Geemarc PHOTOPHONE 155. Dieses Telefon verfügt über zahlreiche Funktionen wie Freisprecheinrichtung, Anruferkennung\*, Anrufer-Ansage, Sprachwahl, ein Telefonbuch sowie einen Anrufbeantworter. Die integrierte Hörverstärkung ist besonders für Nutzer mit Hörschäden hilfreich. Die großen Tasten des Tastenfeldes sind einfach zu bedienen und verhindern ein Verwählen. Die Foto-Tasten sorgen für ein einfaches Wählen, indem diese Schnellwahltasten mit Abbildungen Ihrer Freunde und Familie unterlegt werden können. Dieses Telefon kann zusammen mit Hörgeräten verwendet werden.

Bitte lesen Sie die folgenden Anleitungen aufmerksam durch, um den vollen Funktionsumfang Ihres Geemarc-Telefons nutzen zu können. Bewahren Sie dieses Benutzerhandbuch zum späteren Nachschlagen auf.

Dieses Handbuch enthält Bedienungsanleitungen zum folgenden Telefonmodell:

#### **PHOTOPHONE 155**

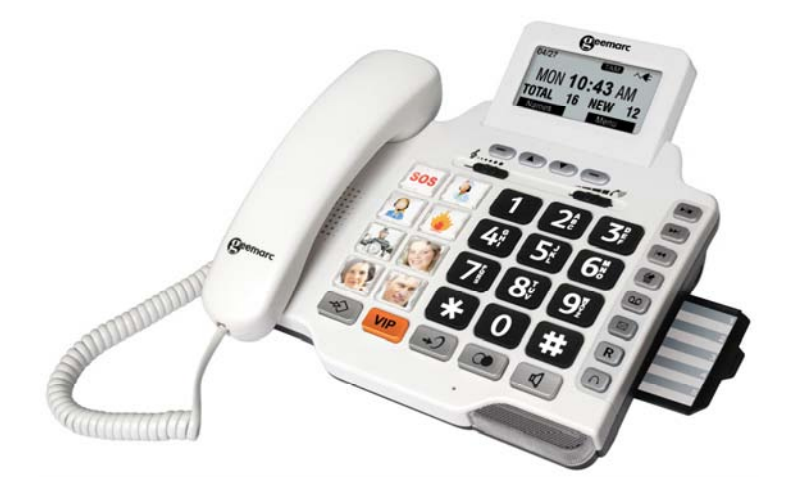

\*Zur Nutzung der Anruferkennung müssen Sie diesen Dienst bei Ihrem Dienstanbieter abonnieren.

# **EINFÜHRUNG**

### **Auspacken des Telefons**

Im Lieferumfang dieses Telefons sind folgende Teile enthalten:

- 1 Telefongerät PHOTOPHONE 155
- 1 Telefonhörer PHOTOPHONE 155 mit Spiralkabel
- 1 Telefonkabel
- 1 Netzadapter
- 1 Benutzerhandbuch

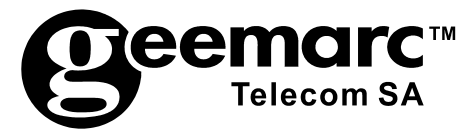

Produktsupport und Hilfe erhalten Sie auf unserer Webseite unter www.geemarc.com/de **Telefon 069 9621 7635 Oder Fax 069 9621 7620** 

#### **Allgemeine Beschreibung**

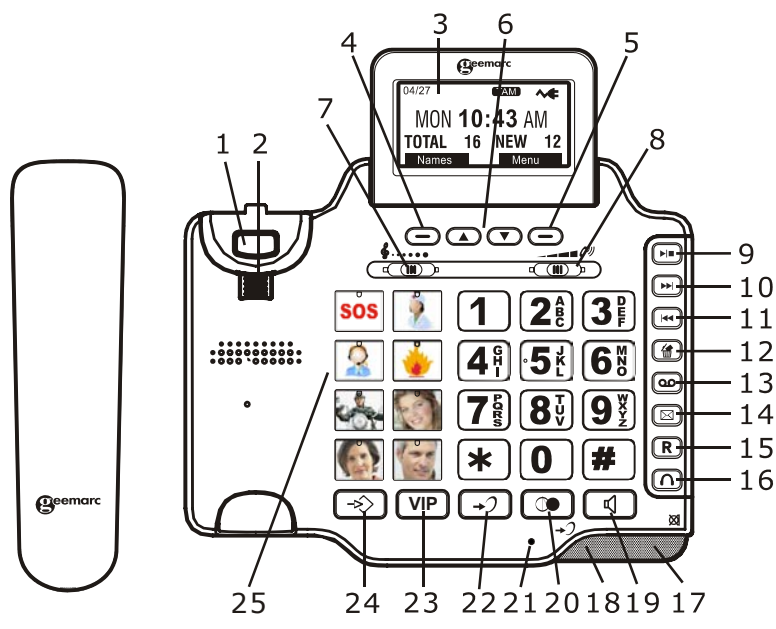

- 
- 2. Clip für Telefonhörer 15. Anklopfen
- 3. Große LCD-Anzeige 16. Headset-Taste
- 
- 
- 6. Nach oben/nach unten durchblättern
- 
- 8. Lautstärkeeinstellung 21. Mikrofon
- 
- 
- 
- 12. Löschtaste
- 13. MEMO
- 1. Gabelschalter 14. Direktwahltaste bei vorhandener Mitteilung
	-
	-
- 4. Linke Funktionstaste 17. LED-Leuchte bei vorhandener Mitteilung/neuem Anruf
- 5. Rechte Funktionstaste 18. LED-Anzeige bei Gespräch
	- 19. Lautsprechertaste
- 7. Klangeinstellung 20. Wahlwiederholung
	-
- 9. Wiedergabe/Stopp 22. Taste für zusätzliche Verstärkung
- 10. Weiter 23. Direktwahltaste für Notrufe
- 11. Zurück 24. Speichertaste für
	- Telefonnummern
	- 25. Speicherwahltasten

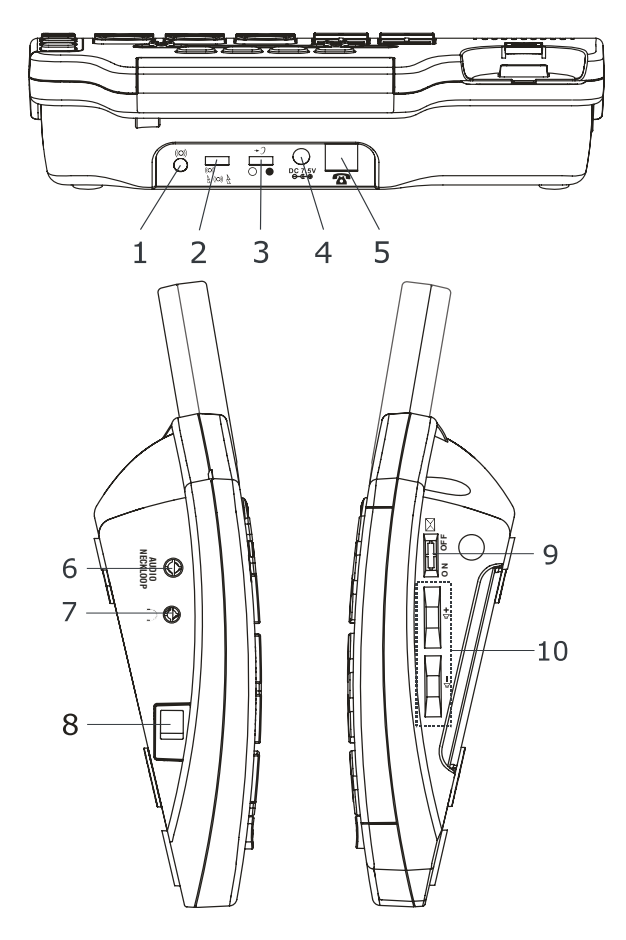

1. Anschlussbuchse für zusätzlichen Bett-Vibrator

2. Wahlschalter für Vibrator/Blitzlicht/Vibrator und **Blitzlicht** 

- 3. Feststelltaste für Lautstärke (EIN/AUS)
- 4. Netzanschlussbuchse
- 5. Anschlussbuchse für Telefonkabel
- 6. Anschlussbuchse für induktives Headset
- 7. Anschlussbuchse für Headset
- 8. Anschlussbuchse für Telefonhörer
- 9. Anzeige bei neuem Anruf
- 10. Lautstärkeregler

### **Beschreibung der Tasten**

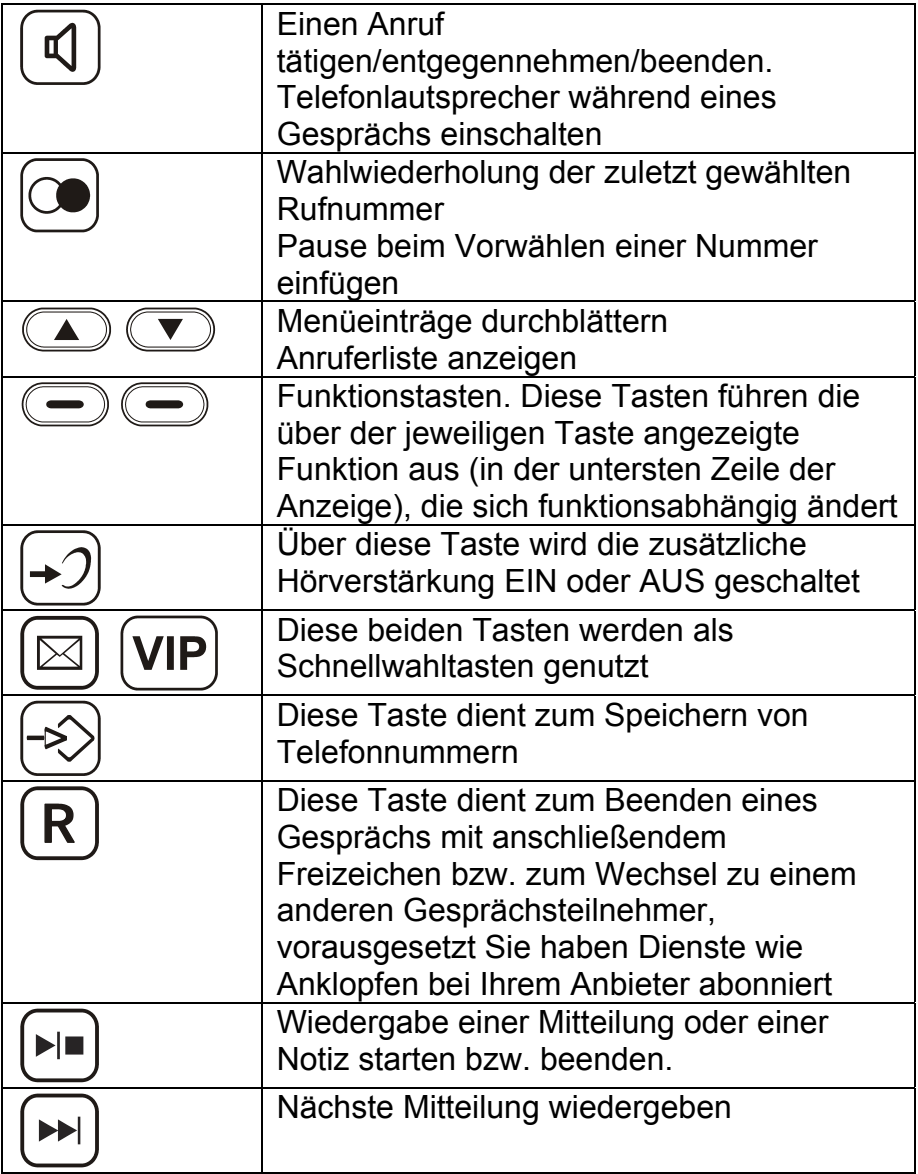

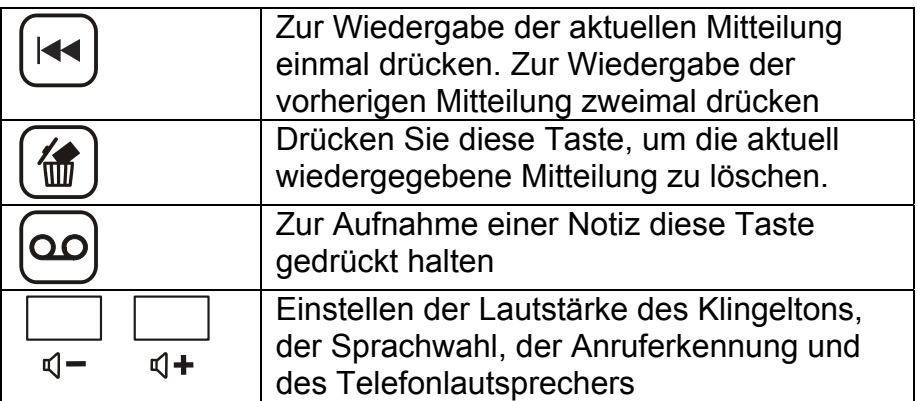

### **LCD-Anzeige**

Im Bereitschaftsmodus erscheint die folgende LCD-Anzeige

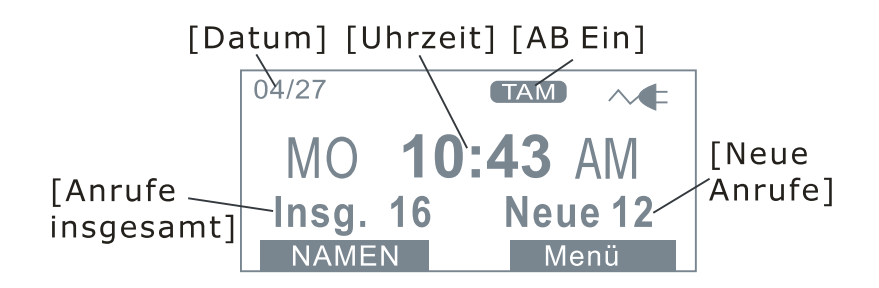

Bei nicht angeschlossenem Telefonkabel wird die Meldung **Keine Leitung** angezeigt

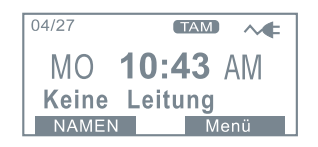

Drücken Sie die Funktionstaste **Menü**, um das Hauptmenü anzuzeigen. Wählen Sie mit den Tasten ▲ und ▼ den gewünschten Eintrag aus. Drücken Sie zur Auswahl des Eintrages die Funktionstaste **Auswahl**.

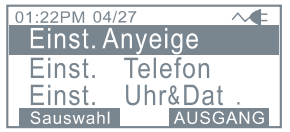

Bei einem eingehenden Anruf wird die Telefonnummer und/oder der Name des Anrufers angezeigt (vorausgesetzt Sie haben den Dienst Anruferkennung bei Ihrem Dienstanbieter abonniert).

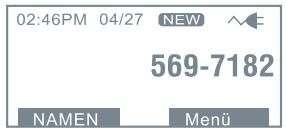

Im folgenden Beispiel werden die Gesamtanzahl der Anrufe sowie neue unbeantwortete Anrufe angezeigt. In diesem Fall gingen insgesamt 16 Anrufe ein, von denen 12 neu sind.

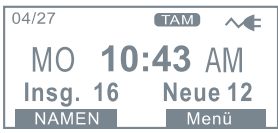

Im folgenden Beispiel wurden 2 neue Nachrichten auf dem Anrufbeantworter erhalten.

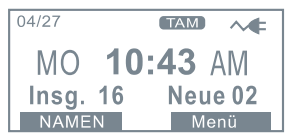

Falls Sie den Dienst Anruferkennung abonniert haben und der Anrufer die Anzeige seines Namens und der Telefonnummer unterdrückt hat, erscheint in der Anzeige die Meldung **Privat**.

Falls Sie den Dienst Anruferkennung abonniert haben, erscheint bei einem Anruf aus einem Bereich, in dem die Anruferkennung oder die Nummernweiterleitung von der Telefongesellschaft nicht angeboten wird, die Meldung **Nicht im Bereich**.

#### **Menüsteuerung**

Um eine Menüfunktion aufzurufen, gehen Sie wie folgt vor:

1) Drücken Sie die Funktionstaste **Menü**, um das Hauptmenü aufzurufen.

2) Wählen Sie mit den Tasten ▲ und ▼ den gewünschten Eintrag aus.

3) Drücken Sie zur Auswahl des Eintrags die Funktionstaste **Auswahl**.

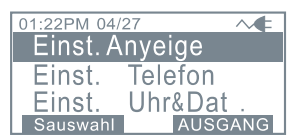

Um eine Menüfunktion zu verlassen, gehen Sie wie folgt vor: 1) Drücken Sie die Funktionstaste **Zurück** bzw. **Beenden**, um zur vorherigen Anzeige zurückzukehren.

#### **Menüstruktur**

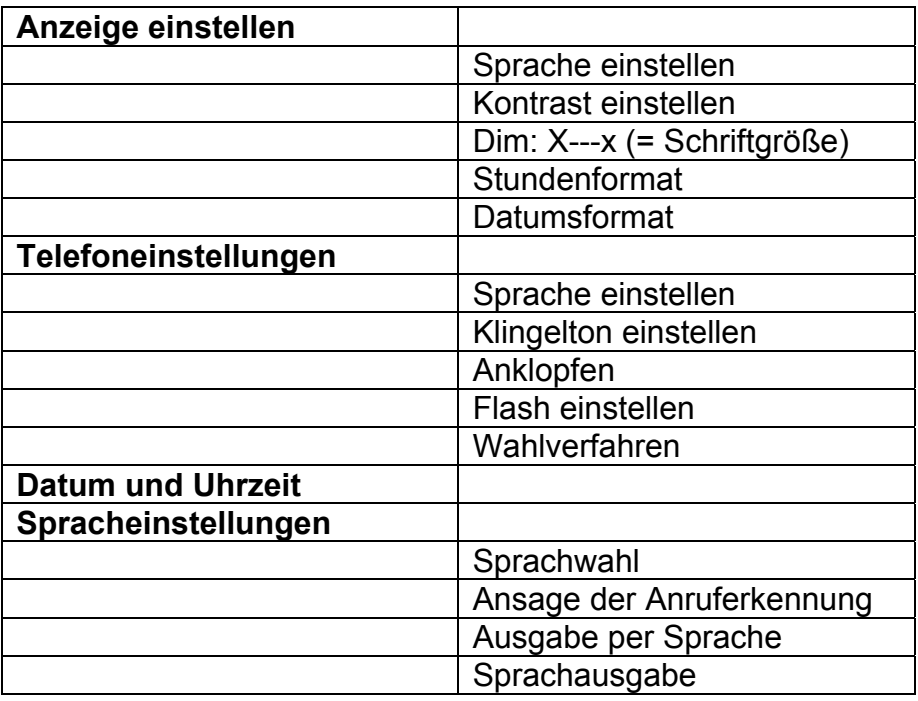

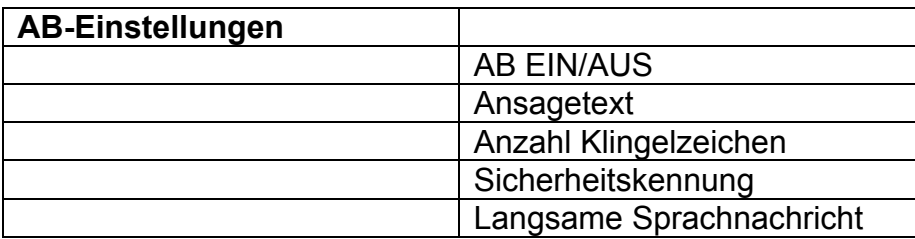

### **INSTALLATION**

### **Einrichtung**

Schließen Sie ein Ende des Spiralkabels am Telefonhörer an. Schließen Sie das andere Ende des Spiralkabels an die Buchse an der linken Seite des PHOTOPHONE 155-Gerätes an. Legen Sie den Telefonhörer auf die Gabel.

Schließen Sie das Telefonkabel an die Buchse auf der Rückseite des Telefons sowie an die Telefondose an der Wand an.\*\*

Zur Nutzung der LCD-Anzeige, der Hintergrundbeleuchtung sowie weiterer Sonderfunktionen muss ebenfalls der Netzadapter angeschlossen werden. Schließen Sie den Netzadapter an die Anschlussbuchse auf der Rückseite des Telefons sowie an eine Netzsteckdose (\*). an. Die Netzsteckdose sollte sich in der Nähe des Telefons befinden, so dass der Netzstecker bei Bedarf schnell gezogen werden kann.

(\*) Klassifizierung als "gefährliche Spannung" gemäß Norm EN60950 (\*\*) Klassifizierung TNV-3 gemäß Norm EN60950.

### **INSTALLATION**

### **Wandmontage**

Ziehen Sie den Clip am Telefonhörer heraus und drehen Sie ihn herum (um 180 Grad). Schieben Sie den Clip wieder in den Hörer, so dass der Haken nach oben zeigt (siehe Abbildung 1). Auf diese Weise wird der Telefonhörer bei der Wandmontage des Telefons in der Gabel gehalten.

Befestigen Sie zwei Gewindeschrauben (nicht im Lieferumfang enthalten) in einer Entfernung von 80 mm senkrecht übereinander in der Wand.

Setzen Sie das Telefon auf die Schraubenköpfe und schieben Sie das Gerät zum Fixieren nach unten (siehe Abbildung 2).

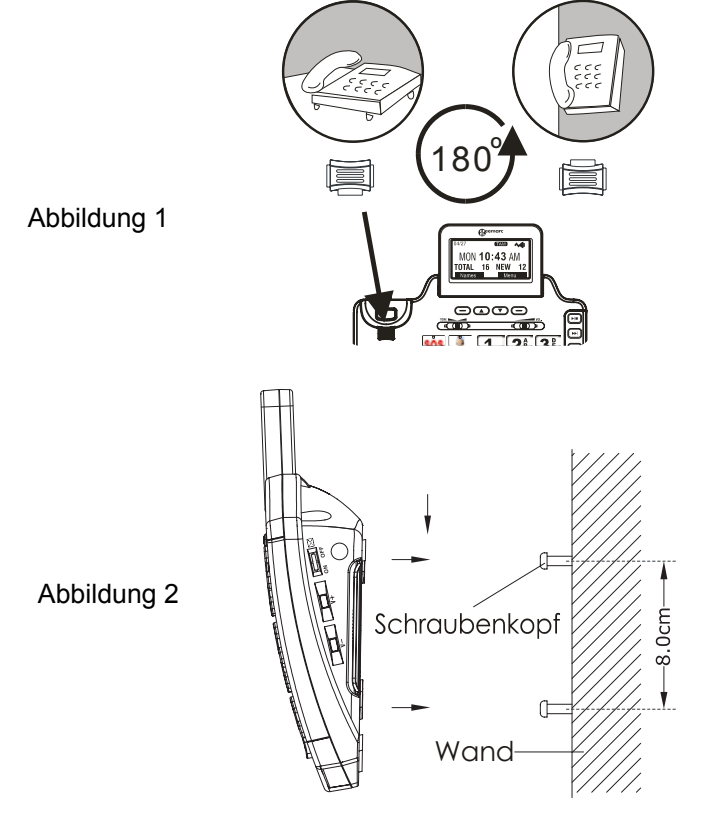

#### **Einstellen der Sprache**

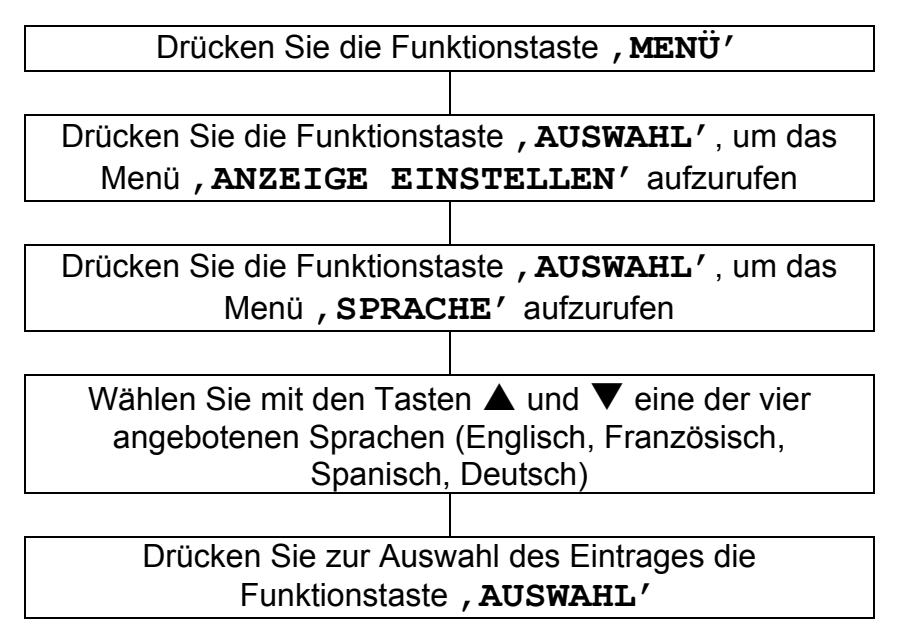

#### **Einstellen des Kontrastes**

Die Anzeige verfügt über eine Hintergrundbeleuchtung, die nach 15 Sekunden ohne Eingabe abgeschaltet wird. Der Kontrast dieser Hintergrundbeleuchtung gegenüber der Textanzeige kann erhöht oder verringert werden.

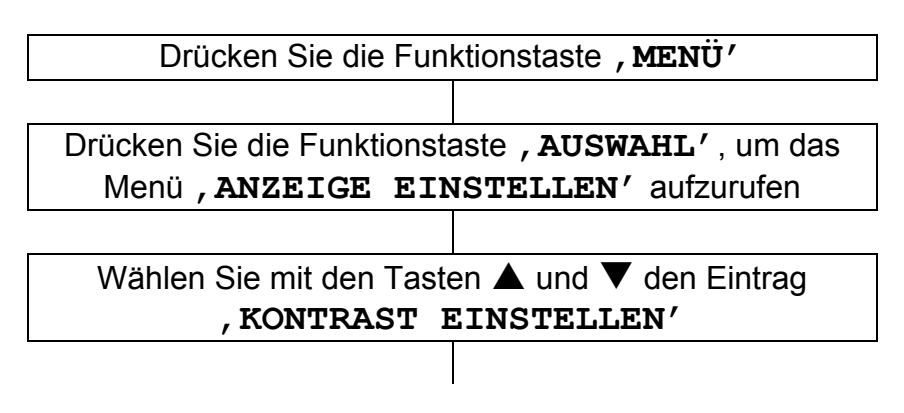

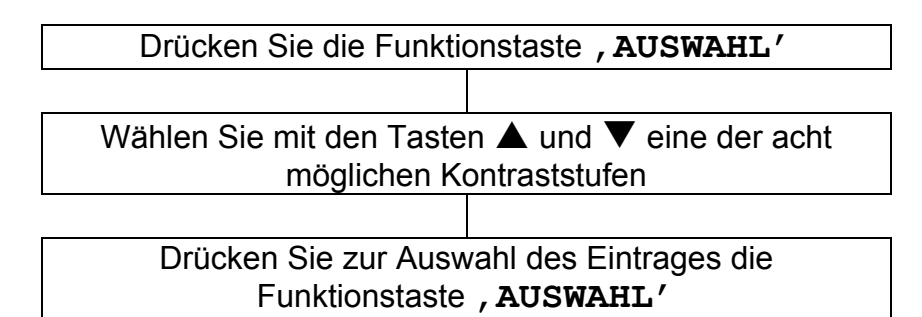

### **Einstellen der Schriftgröße**

Text kann in großer oder kleiner Schrift in der LCD-Anzeige angezeigt werden.

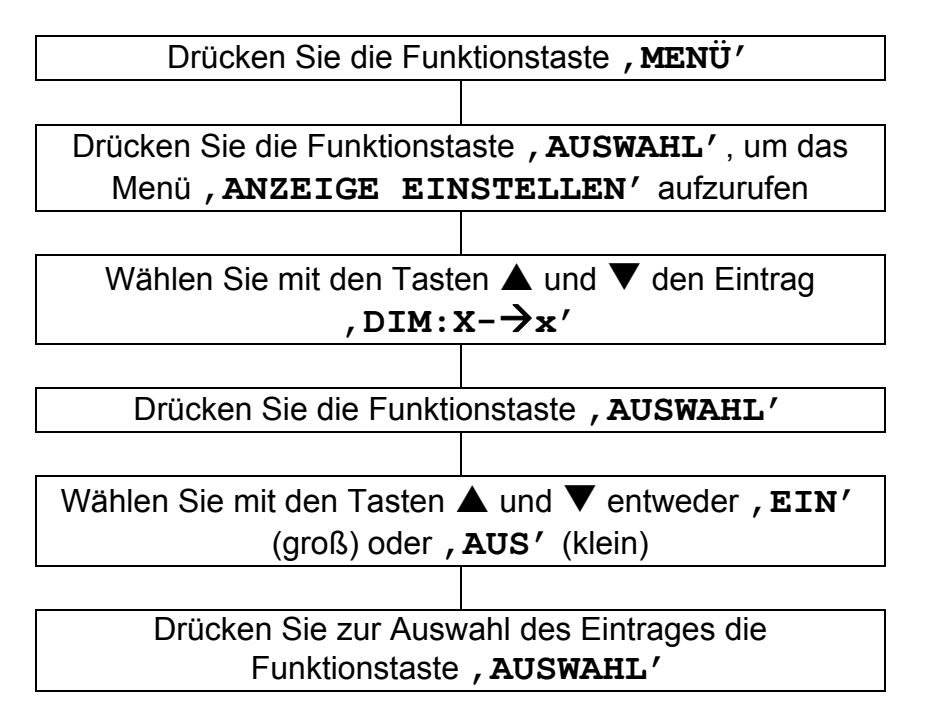

**Hinweis:** Falls eine eingegebene Telefonnummer länger als acht Stellen ist, wird die Schrift trotz Aktivierung der Einstellung '**EIN**' für die große Schriftart automatisch klein angezeigt.

#### **Einstellen des Stundenformats**

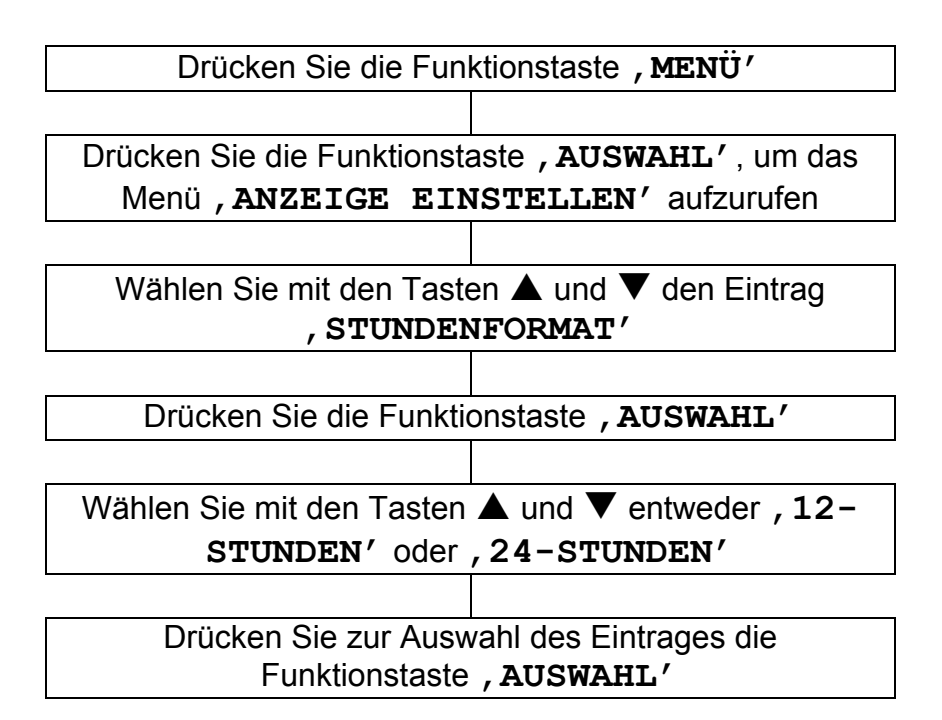

**Hinweis:** Im Bereitschaftsmodus wird bei der 12-Stunden-Anzeige der Zusatz AM bzw. PM rechts neben der Uhrzeit angezeigt.

#### **Einstellen des Datumsformats**

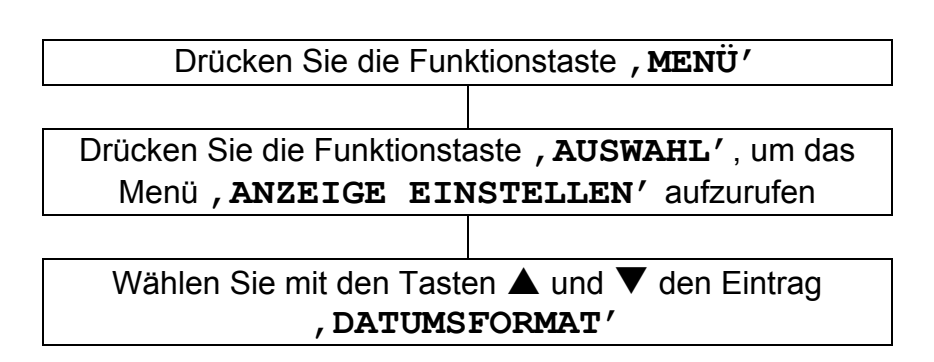

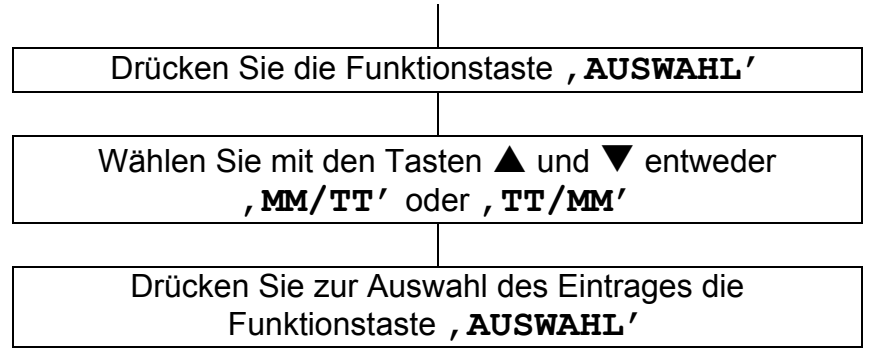

### **Einstellen des Klingeltons**

Sie können einen eigenen Klingelton auswählen und dessen Lautstärke für Anrufe sowohl bei Tag als auch bei Nacht festlegen. Zum Abstellen des Klingeltons kann die Lautstärke auch stumm geschaltet werden.

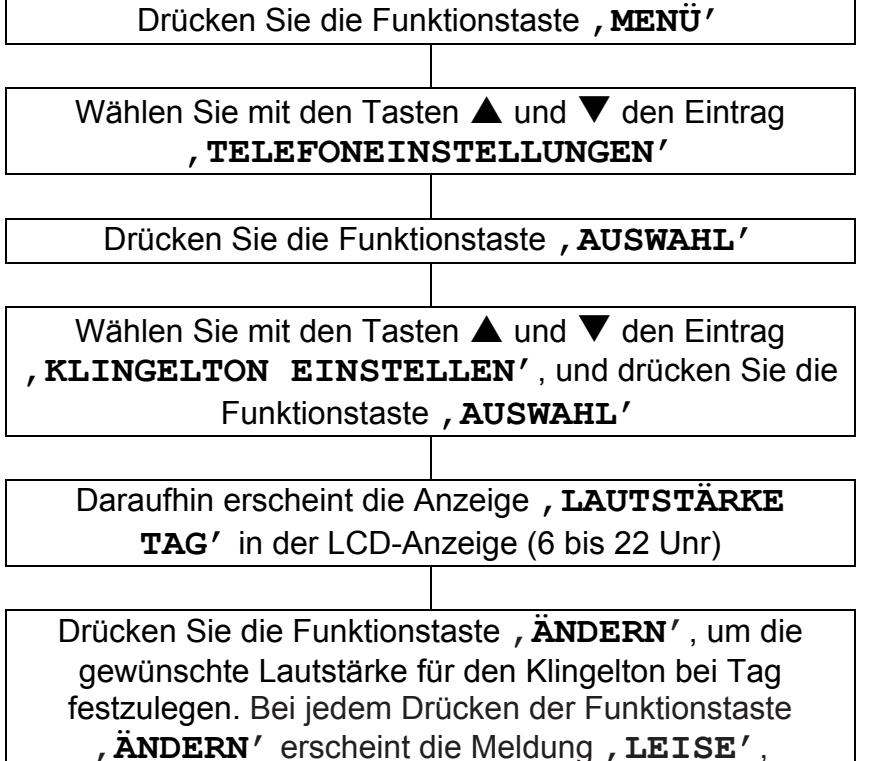

'**MITTEL**', '**LAUT**' oder '**AUS**' und das Telefon klingelt mit der aktuell gewählten Lautstärke

Wählen Sie mit der Taste ▼ den Eintrag '**LAUTSTÄRKE NACHT**'(22 bis 6 Uhr)

Legen Sie die Lautstärke des Klingeltons bei Nacht in gleicher Weise wie oben beschrieben fest

> Wählen Sie mit der Taste ▼ den Eintrag '**KLINGELTON**'

Drücken Sie die Funktionstaste, **ÄNDERN'**, um den gewünschten Klingelton auszuwählen. Bei jedem Drücken der Funktionstaste , ÄNDERN' klingelt das Telefon mit dem gerade gewählten Klingelto.

Drücken Sie zum Übernehmen der Einstellungen die Funktionstaste, SPEICHERN'

Die Lautstärke des Klingeltons kann auch im Bereitschaftsmodus festgelegt werden. Nutzen Sie dazu einfach die Lautstärkeregler V+ und V- auf der rechten Seite des Telefons. Die aktuelle Lautstärke erscheint in der Anzeige. Beispiel: , KLINGELTON **LEISE**'.

### **Einstellen der Benachrichtigung bei eingehendem Anruf**

Auf der Rückseite des Telefons befindet sich ein Wahlschalter zur Einstellung von Vibrator/Blitzlicht/Vibrator und Blitzlicht. Mit diesem Schalter können Sie festlegen, auf welche Weise Sie auf einen eingehenden Anruf aufmerksam gemacht werden möchten. Eingehende Anrufe können mit einem einstellbaren Klingelton, einem hellen Blitzlicht und über einen Bett-Vibrator signalisiert werden. Es können entweder eine, zwei oder alle drei dieser Möglichkeiten gewählt werden. Falls Sie einen zusätzlichen Bett-Vibrator besitzen, kann dieser einfach in die Vibrator-Buchse angeschlossen werden und zwischen Matratze und Rahmen platziert werden.

### **Einstellen des VIP-Klingeltons**

Für jeden Eintrag im Telefonbuch wird zusammen mit den Kontaktdaten automatisch ein VIP-Klingelton gespeichert.

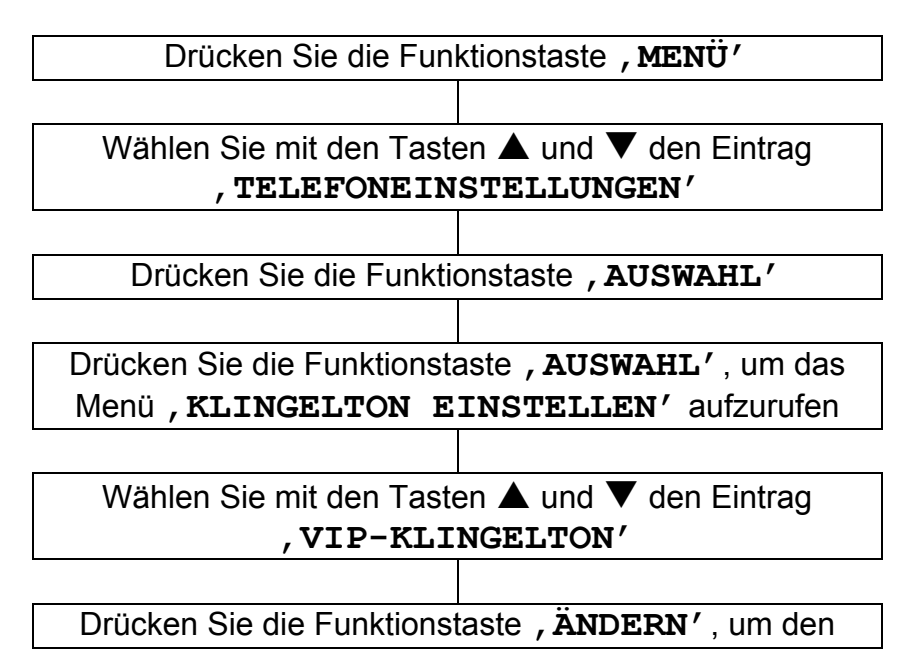

gewünschten Klingelton auszuwählen. Bei jedem Drücken der Funktionstaste, ÄNDERN<sup>'</sup> klingelt das Telefon mit dem gerade gewählten Klingelton.

Drücken Sie zum Übernehmen der Einstellungen die Funktionstaste , SPEICHERN'

#### **Einstellen der Tastentöne**

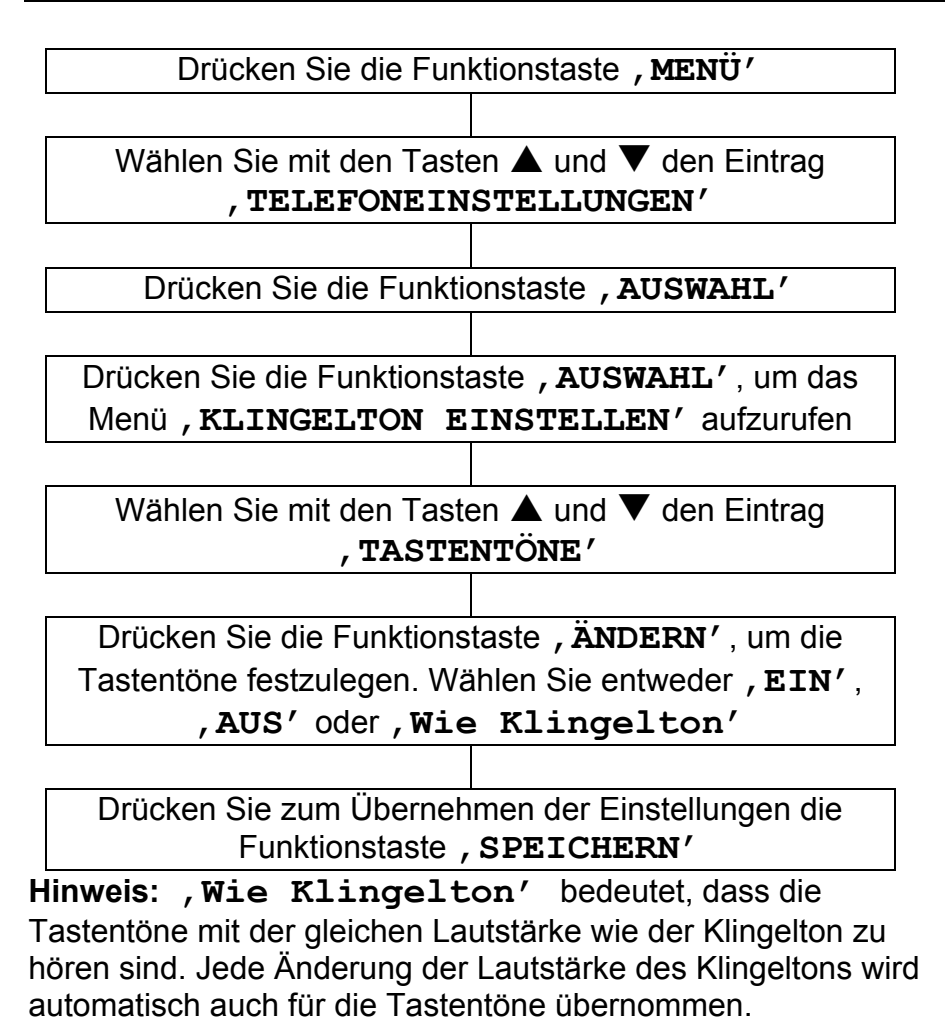

### **Anklopfen**

Falls Sie bei Ihrem Anbieter den Dienst Anklopfen abonniert haben, sollten Sie die Anklopf-Funktion des Telefons aktivieren. Das Telefon zeigt daraufhin den Namen und die Nummer (vorausgesetzt Name und Telefonnummer wurden im Telefonbuch eingetragen) eines weiteren Anrufes an, der während eines Gesprächs eingeht.

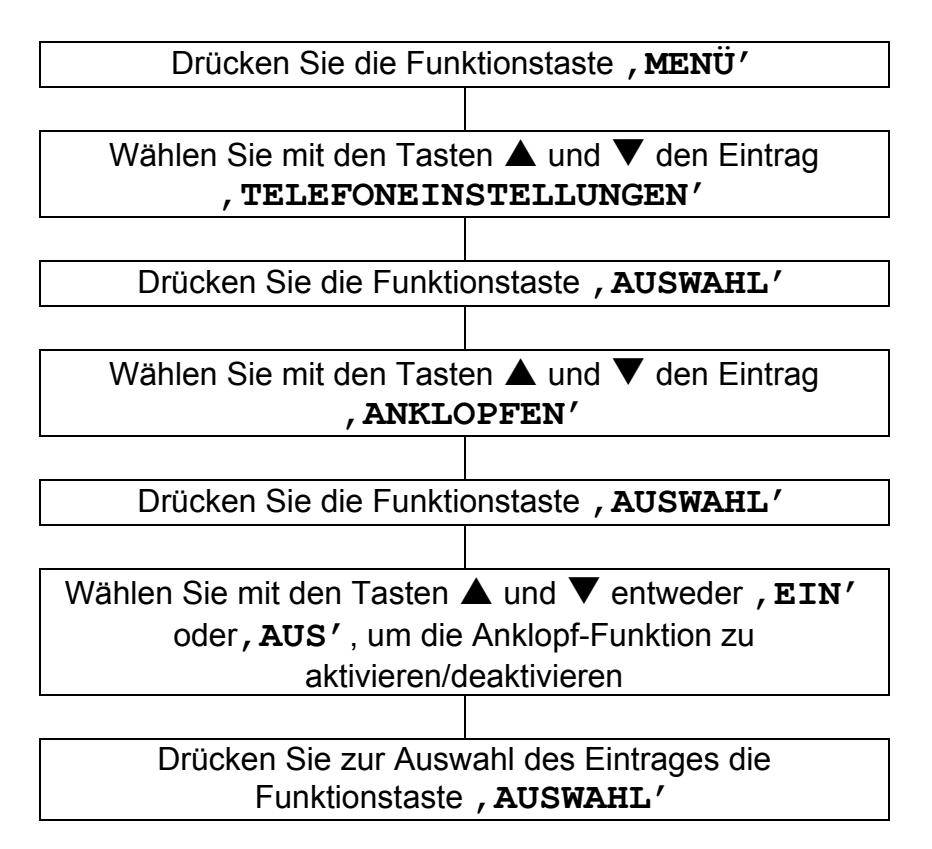

### **Einstellen der Flash-Zeit**

Die Flash-Zeit kann beliebig festgelegt werden. Es sind vier Einstellungen möglich. Das Telefon ist bei Lieferung auf die Flash-Zeit für Großbritannien eingestellt (R=100 ms).

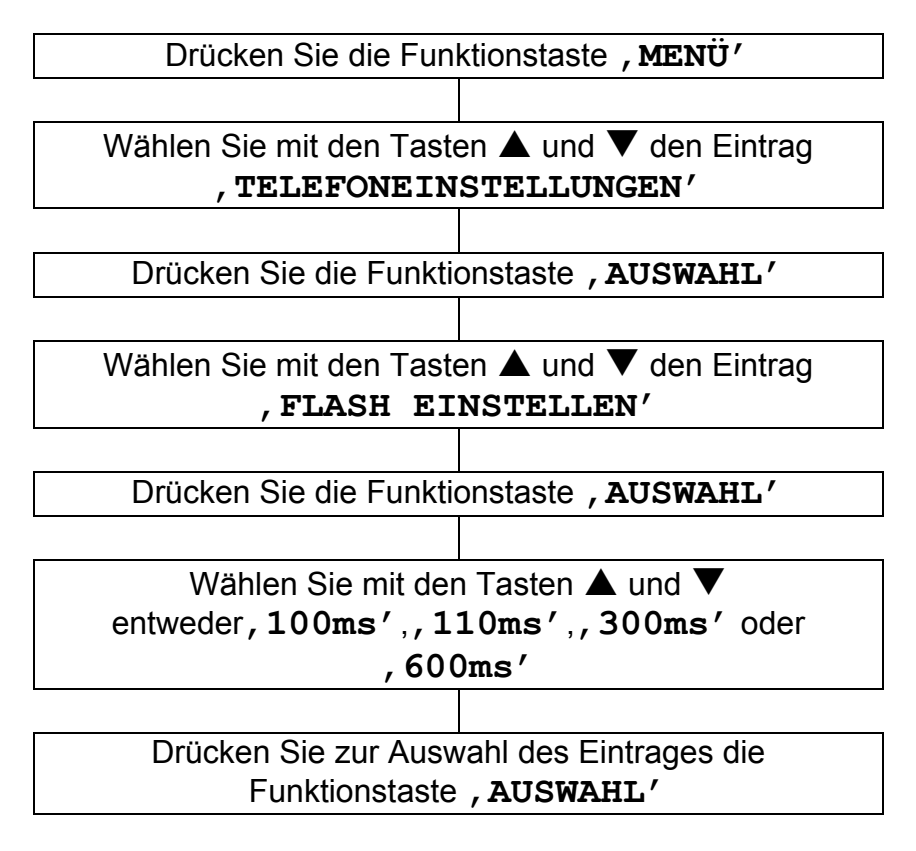

#### **Einstellen des Wahlverfahrens**

In Deutschland wird für die meisten Vermittlungsstellen das Tonwahlverfahren verwendet. Falls Sie mit Ihrem Telefon keine Verbindung herstellen können, ist das Gerät wahrscheinlich an eine ältere Haus-Telefonanlage (Vermittlungsstelle) angeschlossen. In diesem Fall muss das Wahlverfahren auf Impulswahl umgeschaltet werden.

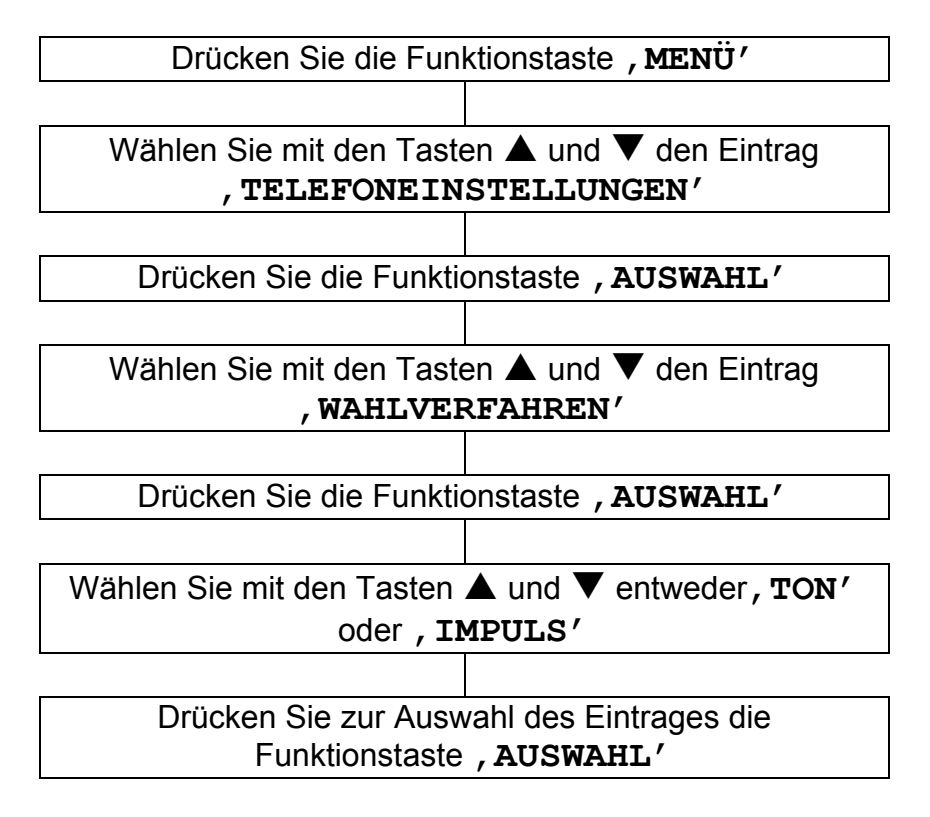

#### **Einstellen von Datum und Uhrzeit**

Im Bereitschaftsmodus werden das aktuelle Datum und die Uhrzeit auf dem Telefon angezeigt. Datum und Uhrzeit müssen eingestellt werden, damit diese für eingehende Anrufe in der Anruferliste angezeigt werden können. Falls Sie den Dienst Anruferkennung abonniert haben, werden Uhrzeit und Datum beim ersten eingehenden Anruf automatisch eingestellt.

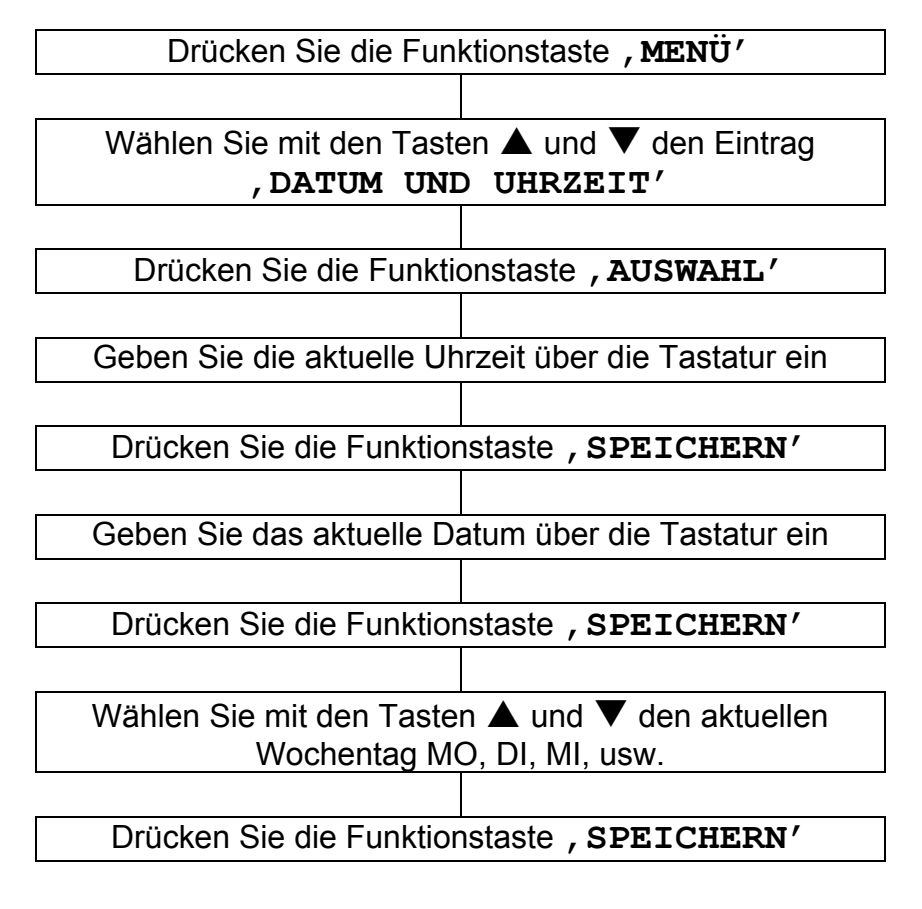

#### **Einstellen der Sprachwahl**

Diese Funktion ermöglicht die Ansage einer im Bereitschaftsmodus eingegebenen Telefonnummer, ohne auf die Anzeige schauen zu müssen. Die Nummer wird also beim Drücken dieser Taste angesagt.

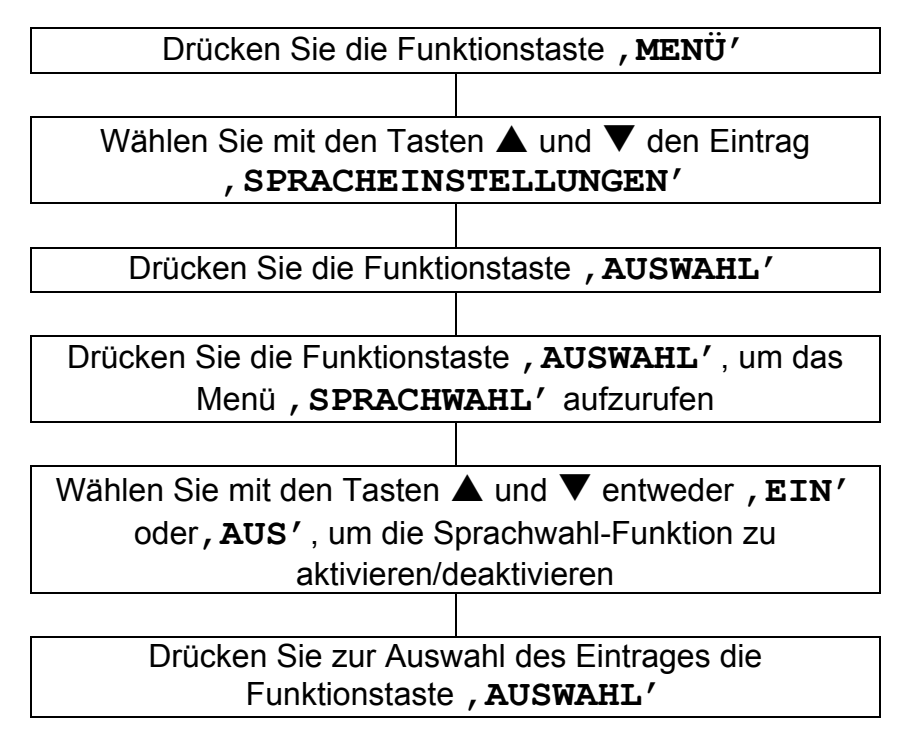

#### **Einstellen der Anruferkennung**

Diese Funktion ermöglicht die Ansage der Anruferkennung eines eingehenden Anrufs, ohne auf die Anzeige schauen zu müssen. Die entsprechende Telefonnummer wird also angesagt (vorausgesetzt die Anzeige der Telefonnummer des Anrufers ist nicht unterdrückt). Falls die Telefonnummer des eingehenden Anrufs bereits im Telefonbuch eingetragen und der entsprechende Name des Anrufers aufgenommen wurde, wird der Name angesagt.

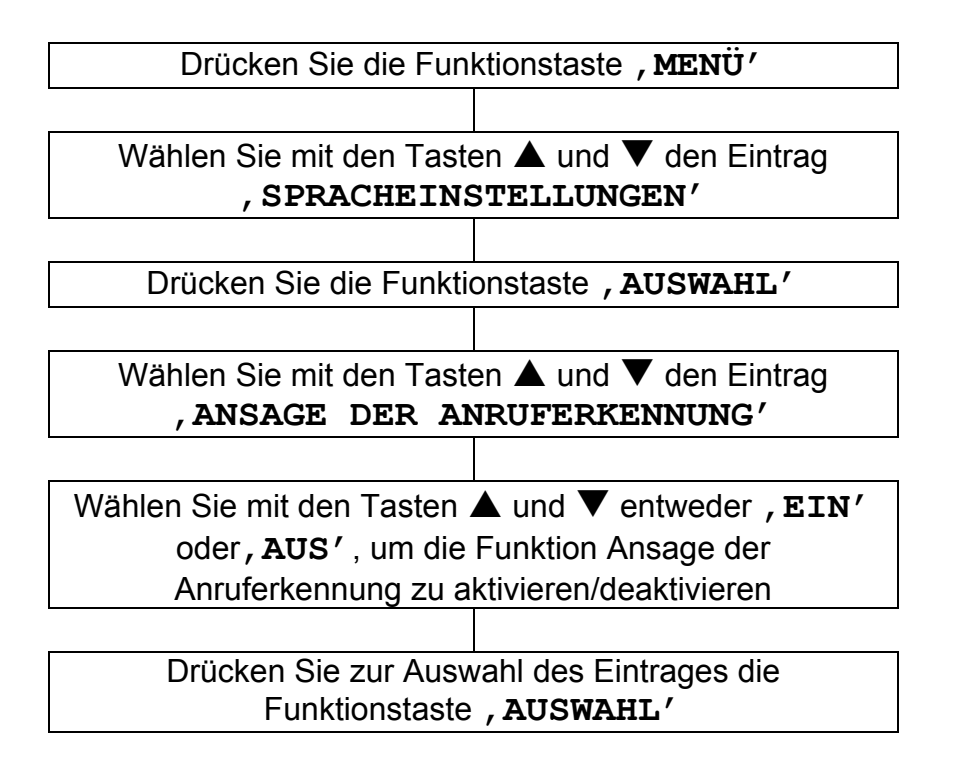

#### **Telefonbuch und Anruferliste anzeigen**

Mit dem Telefon können im Telefonbuch und in der Anruferliste eingetragene Telefonnummern angesagt werden (es sei denn, der Anrufer hat die Anruferkennung unterdrückt oder ruft von außerhalb des Bereichs an). Falls ein Name zusammen mit der Telefonnummer gespeichert wurde, wird der Name angesagt.

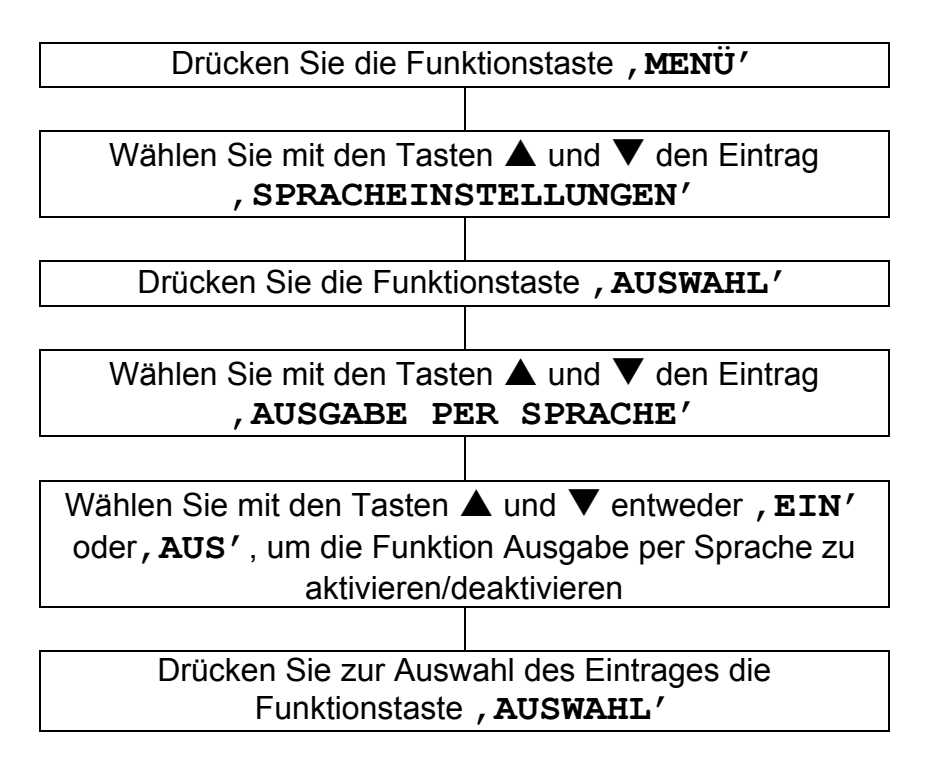

### **Sprachausgabe**

Die gewünschte Sprache der Sprachausgabe kann gewählt werden.

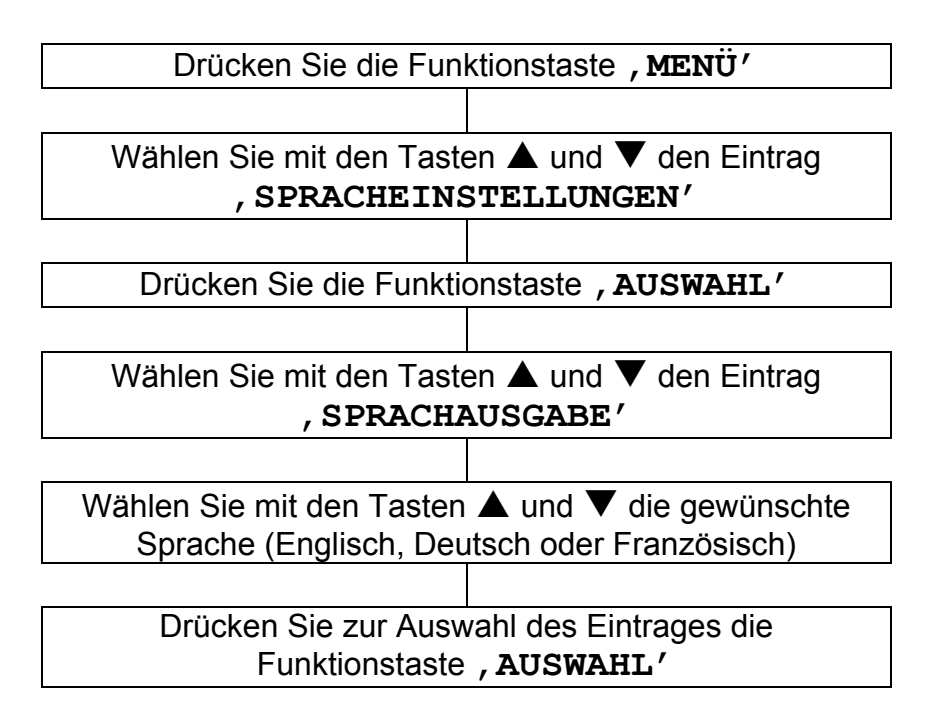

### **Einstellen der Hörerlautstärke und des Klangs**

Hörerlautstärke und Klang können je nach Bedarf während eines Gesprächs eingestellt werden.

Die Einstellungen für die Lautstärke und den Klang können über die Schieberegler auf der Oberseite des Telefongerätes vorgenommen werden. Dabei kann die Lautstärke von 0 bis 15 dB eingestellt werden.

Durch die **VERSTÄRKUNG-**Taste des Telefongerätes kann die Sprach-Lautstärke um weitere 15 dB verstärkt werden, wodurch eine Lautstärkeregelung von 15 bis 30 dB ermöglicht wird. Bei aktivierter Verstärkung leuchtet die LED-Anzeige für die Sprachverstärkung auf.

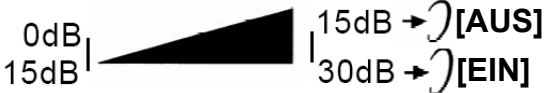

#### **Voreinstellung der Sprachverstärkung.**

Die Taste für die Verstärkung **EIN/AUS** befindet sich auf der Rückseite des Gerätes; damit kann die Verstärkungsfunktion als Standardeinstellung für das Telefon ein- oder ausgeschaltet werden.

#### **Schalter VERSTÄRKUNG AN/AUS in der Position EIN**

Die Einstellungen für die Sprachverstärkung und den Klang werden bei jedem Gespräch automatisch vorgenommen. Während eines Telefongesprächs leuchtet die LED-Anzeige für die Sprachverstärkung.

Beim Drücken der Taste Amplify während eines Gesprächs werden die Sprachverstärkung und Klangeinstellungen deaktiviert. Die Lautstärke des Telefonhörers kann jedoch weiterhin über den Schieberegler am Gerät eingestellt werden.

Auch wenn die Taste für die Sprachverstärkung während eines Gesprächs mehrmals gedrückt wurde, werden diese Funktionen beim nächsten Abnehmen des Telefonhörers erneut aktiviert.

#### **Schalter AMPLIFY ON/OFF in der Position AUS**

Die Einstellungen für die Sprachverstärkung und den Klang sind bei jedem Gespräch deaktiviert. Bei einem Telefongespräch leuchtet die Sprachverstärkungs-LED-Anzeige nicht.

Durch Drücken der Amplify-Taste während eines Gesprächs werden die Klangeinstellungen und die Sprachverstärkung aktiviert. Die LED-Anzeige leuchtet in diesem Fall auf. Bei nochmaligem Drücken der Taste für die Sprachverstärkung werden die Sprachverstärkung und die Klangeinstellungen wieder deaktiviert. Die LED-Anzeige erlischt in diesem Fall wieder.

Auch wenn die Taste für die Sprachverstärkung während eines Gesprächs mehrmals gedrückt wurde, bleiben diese Funktionen beim nächsten Abnehmen des Telefonhörers deaktiviert.

#### **Steuerung des Empfangstons**

Wenn die Empfangslautstärke verstärkt wird, kann auch die Tonsteuerung geändert werden. Sie können die Höhen oder Tiefen mit dem Tonregler an der Oberseite der Einheit regeln.

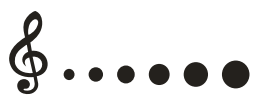

**Hinweis:** Die Klangeinstellungen können bei normaler Hörerlautstärke nicht vorgenommen werden.

# **BEDIENUNG DES TELEFONS**

#### **Einen Anruf tätigen**

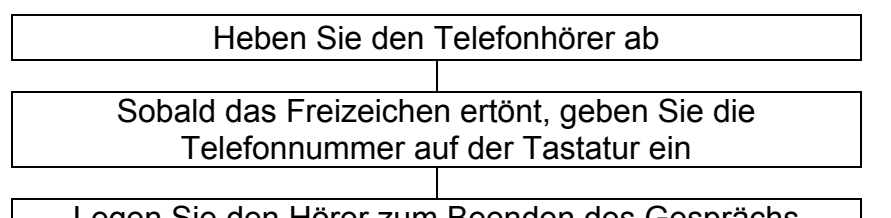

Legen Sie den Hörer zum Beenden des Gesprächs einfach wieder auf die Gabel

#### **Einen Anruf tätigen – Freisprecheinrichtung**

Drücken Sie die Taste **SPEAKER**, um ein Freizeichen zu erhalten, und wählen Sie die gewünschte Telefonnummer über die Tastatur.

Daraufhin erscheint das Symbol in der LCD-Anzeige. Drücken Sie zum Beenden des Gesprächs noch einmal die Taste

**SPEAKER.** Daraufhin wird das Symbol ausgeblendet.

Um die Freisprecheinrichtung während eines Gesprächs zu aktivieren, drücken Sie die Taste **SPEAKER** und legen Sie den Telefonhörer auf die Gabel.

Um die Freisprecheinrichtung während eines Gesprächs auszuschalten, heben Sie den Telefonhörer ab.

**Hinweis:** Bei Verwendung der Freisprecheinrichtung kann nur ein Gespräch zur Zeit geführt werden. Das Umschalten zwischen Lautsprecher und Mikrofon erfolgt automatisch. Dieser Vorgang ist von der Intensität der eingehenden Sprache bzw. der Sprache zum Mikrofon abhängig. Aus diesem Grund sollten laute Geräusche wie Musik in der Umgebung des Telefons vermieden werden, so dass das Gespräch über die Freisprecheinrichtung nicht beeinflusst wird.

#### **Einstellen der Lautstärke des Telefonlautsprechers**

Bei Verwendung der Freisprecheinrichtung kann die Lautstärke des Lautsprechers über die Lautstärkeregler V+ und V- an der rechten Seite des Telefons reguliert werden.

### **BEDIENUNG DES TELEFONS**

#### **Vorwählen einer Telefonnummer**

Die gewünschte Telefonnummer kann auch im Bereitschaftsmodus eingegeben werden, so dass Eingabefehler vor der tatsächlichen Anwahl korrigiert werden können. Gehen Sie wie folgt vor:

Geben Sie die Telefonnummer ein (bis zu 32 Ziffern). Überprüfen Sie Ihre Eingabe. Drücken Sie bei falscher Eingabe die Funktionstaste, CLEAR<sup>'</sup> und korrigieren Sie die Nummer.

Sobald die Telefonnummer korrekt eingegeben wurde, heben Sie den Telefonhörer ab oder drücken Sie die **SPEAKER**-Taste.

#### **Wahlwiederholung der zuletzt gewählten Rufnummer**

Heben Sie den Telefonhörer ab oder drücken Sie die **SPEAKER-**Taste für die Freisprecheinrichtung

Drücken Sie die **REDIAL**-Taste, um die zuletzt gewählte Telefonnummer anzuwählen

#### **Eine Nummer aus der Liste der Wahlwiederholungen wählen**

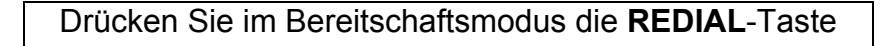

Wählen Sie mit den Tasten  $\triangle$  und  $\nabla$  die gewünschte Nummer in der Liste der Wahlwiederholungen aus

Heben Sie den Telefonhörer ab oder drücken Sie für die Freisprecheinrichtung die **SPEAKER-**Taste
## **Liste der Wahlwiederholungen löschen**

Drücken Sie im Bereitschaftsmodus die Taste **REDIAL**

Halten Sie die **0**-Taste gedrückt. Daraufhin erscheint in der LCD-Anzeige die Meldung '**LISTE LEER**'sämtliche Einträge wurden nun aus der der Wahlwiederholungsliste entfernt

### **Stummtaste**

Auf Wunsch können Sie sich während eines Gesprächs mit einer Person im Raum unterhalten, ohne dass der Gesprächsteilnehmer mithören kann. Während der Stummschaltung ist der Gesprächsteilnehmer weiterhin zu hören, die private Unterhaltung ist für ihn jedoch nicht hörbar.

Drücken Sie zum Aktivieren der Stummschaltung während eines Gesprächs die Funktionstaste, STUMM<sup>'</sup> (daraufhin erscheint die Meldung , STUMM' in der LCD-Anzeige). Der Gesprächsteilnehmer kann Sie nun nicht mehr hören. Drücken Sie die Funktionstaste, **STUMM AUS'**, um das Telefongespräch fortzusetzen (die Meldung, STUMM' wird daraufhin ausgeblendet).

## **Halten-Funktion**

Ein Gespräch kann bei Bedarf gehalten werden. Drücken Sie dazu während eines Gesprächs einfach die Funktionstaste '**HALTEN**'. Daraufhin erscheint die Meldung '**ANRUF HALTEN**' in der LCD-Anzeige. Das Gespräch wird nun auch beim Auflegen des Hörers nicht beendet.

Um das Gespräch fortzusetzen, nehmen Sie einfach den Telefonhörer ab oder drücken Sie die Funktionstaste '**HALTEN AUS**'.

## **Einen Anruf annehmen**

Bei eingehendem Anruf klingelt das Telefon und die LCD-Anzeige für eingehende Anrufe leuchtet auf. Falls Sie eine neue Sprachnachricht erhalten haben, erscheint die Meldung NEUE SPRACHNACHRICHT in der LCD-Anzeige. Um eine Sprachnachricht zu löschen, drücken Sie im Bereitschaftsmodus die Taste ▲ und halten Taste 4 gedrückt.

Heben Sie den Telefonhörer ab und sprechen Sie

 Legen Sie den Hörer zum Beenden des Gesprächs einfach wieder auf die Gabel

**Annahme eingehender Anrufe – Freisprecheinrichtung** 

Drücken Sie die **SPEAKER**-Taste, um die Freisprecheinrichtung zu nutzen

Drücken Sie zum Beenden des Gespräches die **SPEAKER-**Taste

## **Verwendung eines Hörgerätes**

Dieses Telefon kann zusammen mit Hörgeräten verwendet werden. Stellen Sie dazu den T-Modus an Ihrem Hörgerät ein.

## **Flash-Signal**

Die Taste **ANKLOPFEN** wird für Sonderdienste wie Anklopfen (falls vom Dienstanbieter bereitgestellt) oder Weiterleitung externer Anrufe an eine Nebenstelle einer Haus-Telefonanlage genutzt.

## **Vibrationsalarm**

Auf der Rückseite des Telefons befindet sich eine 3,5 mm-

Anschlussbuchse für einen Vibrator ((O)). An diese Buchse kann ein zusätzliches Vibratorgerät angeschlossen werden. Bei einem eingehenden Anruf klingelt das Telefon und der Vibrator vibriert. (Siehe Kapitel Einstellen der Benachrichtigung bei eingehendem Anruf.)

## **Headset und Audio-Halsschleife**

Das Telefon besitzt eine Audio- und eine Headset-Anschlussbuchse. Diese beiden Anschlussbuchsen sind mit einer Hörverstärkung ausgestattet, so dass der Klang und die Lautstärke reguliert werden können.

An der Anschlussbuchse für eine Audio-Halsschleife kann der Ton über das induktive Headset gehört werden, während Sie über den Telefonhörer oder den Telefonlautsprecher sprechen.

Der Headset-Anschluss ermöglicht das Telefonieren über eine Freisprecheinrichtung mit Headset. Schließen Sie das Headset an

die 2.5 mm-Anschlussbuchse  $\int$  auf der Rückseite des

Telefons an. Drücken Sie auf ∫ ), um ein Freizeichen zu erhalten

Die in diesem Kapitel beschriebenen Funktionen sind nur dann verfügbar, wenn Sie den Dienst Anruferkennung bei Ihrem Dienstanbieter abonniert haben.

Mit Hilfe der Anruferkennung können Sie auf der Anzeige des Mobilteils sehen, von wem Sie angerufen werden (außer bei unterdrückter Nummer des Anrufers, bei nicht verfügbarer Nummer oder bei Anrufen aus dem Ausland).

Bei einer unterdrückten Telefonnummer wird die Meldung '**PRIVAT**' angezeigt.

Bei einem Anruf aus einem Bereich, in dem die Anruferkennung oder die Nummernweiterleitung von der Telefongesellschaft nicht angeboten wird, erscheint die Meldung, Nicht im **Bereich**'.

Auch wenn ein Anruf nicht angenommen wird, werden Telefonnummer und Name des Anrufers zusammen mit dem Datum und der Uhrzeit des Anrufs in der Anruferliste gespeichert. In der Anruferliste werden die ersten 15 Stellen jeder Telefonnummer der letzten 30 eingegangenen Anrufe gespeichert. Bei einem neuem Anruf blinkt die LED-Leuchte.. Damit die LED-Leuchte bei einem neuen Anruf nicht aufleuchtet, kann die

Anrufanzeige  $\boxtimes$  (an der rechten Seite des Gerätes) ausgeschaltet werden.

## **Anruferliste anzeigen**

Die Anruferliste kann mit den Tasten ▲ und ▼ durchblättert werden. Die Telefonnummern werden in der Reihenfolge des Eingangs aufgeführt. Beim Durchsuchen dieser Liste zur Anzeige neuer Anrufe wird der Zähler für neue Anrufe auf Null zurückgesetzt und die LED-Leuchte bei neuem Anruf erlischt

## **Eine Nummer in der Anruferliste wählen**

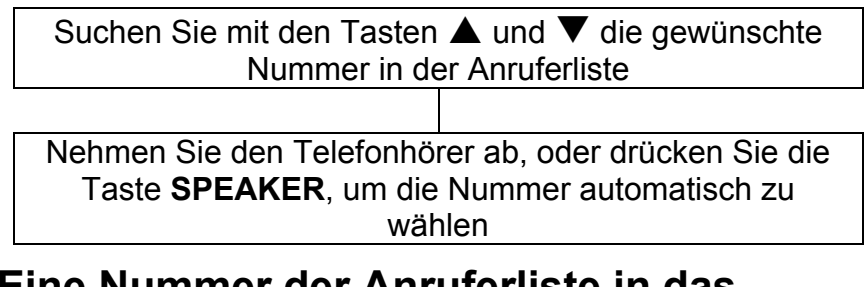

#### **Eine Nummer der Anruferliste in das Telefonbuch eintragen**

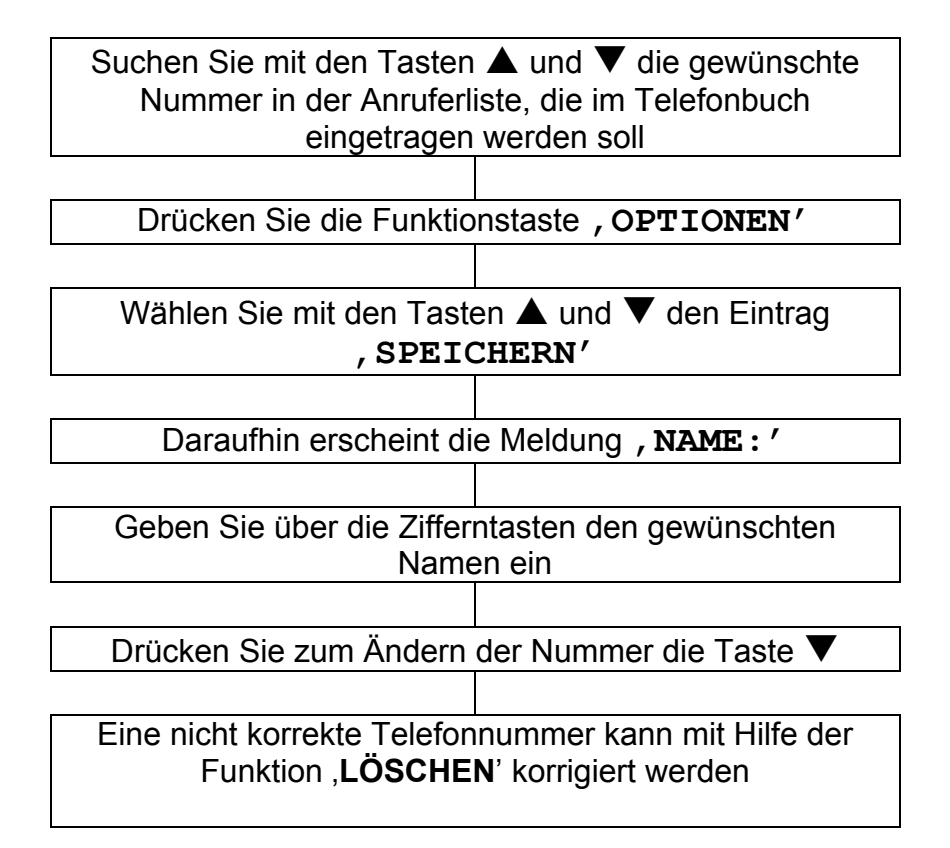

Drücken Sie zum Übernehmen der Einstellungen die Funktionstaste , SPEICHERN'

> Daraufhin erscheint die Meldung '**SPRACHAUFNAHME:**'

Wählen Sie entweder, JA' oder, NEIN'. Bei Auswahl von Ja können Sie den Namen des Telefonbucheintrags aufnehmen (bis zu 6 Sekunden). Die Aufnahme kann ebenfalls über die Taste '**Ende**' beendet werden. Die fertige Aufnahme wird im Anschluss einmal wiedergegeben

#### **Eine Nummer in der Anruferliste löschen**

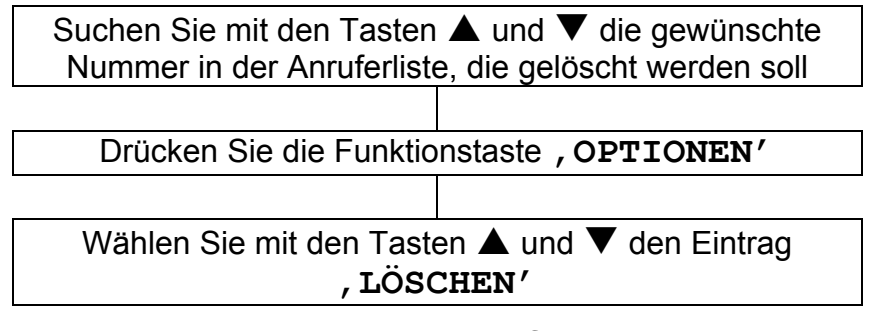

### **Alle Nummern in der Anruferliste löschen**

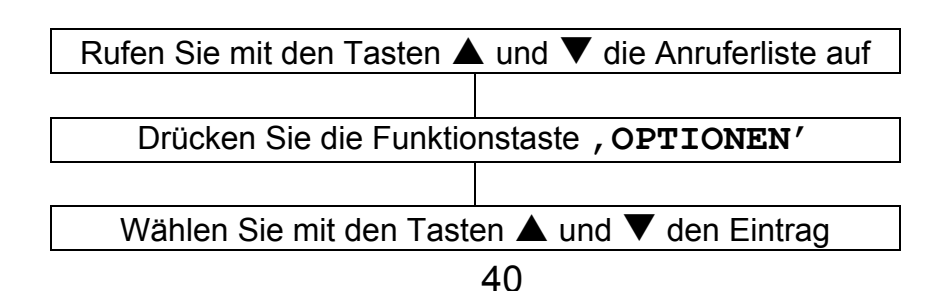

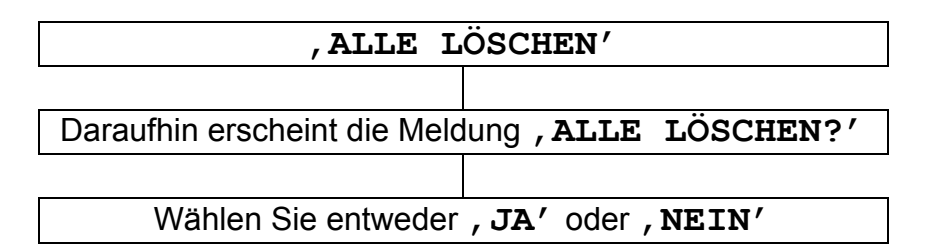

Beim Löschen aller Nummern in der Anruferliste wird der Zähler für die Gesamtanzahl aller Anrufe auf Null zurückgesetzt

## **Anruferkennung bei Anklopfen**

Falls Sie den Dienst Anklopfen bei Ihrem Anbieter abonniert haben, werden Name und Nummer eines zweiten Anrufers während eines Gesprächs auf Ihrem Telefon angezeigt.

Drücken Sie nacheinander die Tasten **ANKLOPFEN** und . 2'. um einen zweiten Anruf entgegenzunehmen.

Nachdem Sie das Gespräch mit dem zweiten Anrufer beendet haben, drücken Sie nacheinander die Tasten **ANKLOPFEN** und , 2<sup>'</sup>, um das Gespräch mit dem ersten Anrufer fortzusetzen.

Telefonnummern können im Telefonbuch gespeichert werden. So haben Sie häufig verwendete Telefonnummern stets zur Hand und müssen sich nicht alle Nummern merken.

Im Telefonbuch können bis zu 39 Einträge vorgenommen werden. Die maximale Länge einer Telefonnummer beträgt 24 Ziffern.

### **Telefonbucheintrag über das Menü erstellen**

Drücken Sie die Funktionstaste, Telefonb.<sup>'</sup>, um das Telefonbuch aufzurufen

Wählen Sie mit der Funktionstaste , AUSWAHL<sup>'</sup> den Eintrag , **NEUER EINTRAG'** aus

Daraufhin erscheint die Meldung , NAME: '

Geben Sie über die Zifferntasten den gewünschten Namen ein

Drücken Sie zum Übernehmen der Einstellungen die Funktionstaste '**SPEICHERN**'

Daraufhin erscheint die Meldung , NUMMER: '

 Geben Sie die gewünschte Telefonnummer über die Tastatur ein (bis zu 24 Ziffern)

Drücken Sie zum Übernehmen der Einstellungen die Funktionstaste '**SPEICHERN**'

> Daraufhin erscheint die Meldung '**SPRACHAUFNAHME:**'

Wählen Sie entweder , JA' oder , NEIN'. Bei Auswahl von Ja können Sie den Namen des Telefonbucheintrags aufnehmen (bis zu 6 Sekunden). Die Aufnahme kann ebenfalls über die Taste '**Ende**' beendet werden. Die fertige Aufnahme wird im Anschluss einmal wiedergegeben

Um weitere Einträge im Telefonbuch vorzunehmen, gehen Sie in gleicher Weise vor

#### **Telefonbucheintrag im Bereitschaftsmodus erstellen**

Geben Sie die Telefonnummer im Bereitschaftsmodus ein

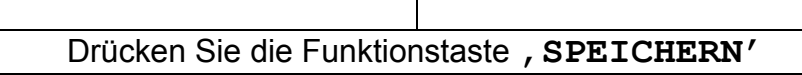

Daraufhin erscheint die Meldung , NAME: '

Geben Sie den gewünschten Namen über die Tastatur ein

Drücken Sie zum Übernehmen der Einstellungen die Funktionstaste, SPEICHERN'

Drücken Sie zum Ändern der Nummer die Taste ▼

Eine nicht korrekte Telefonnummer kann mit Hilfe der Funktion , LÖSCHEN<sup>'</sup> korrigiert werden

Drücken Sie zum Übernehmen der Einstellungen die Funktionstaste , SPEICHERN'

> Daraufhin erscheint die Meldung '**SPRACHAUFNAHME:**'

Wählen Sie entweder , JA' oder , NEIN'. Bei Auswahl von Ja können Sie den Namen des Telefonbucheintrags aufnehmen (bis zu 6 Sekunden). Die Aufnahme kann ebenfalls über die Taste '**Ende**' beendet werden. Die fertige Aufnahme wird im Anschluss einmal wiedergegeben

Um weitere Einträge im Telefonbuch vorzunehmen, gehen Sie in gleicher Weise vor

**Hinweis:** Drücken Sie bei einer falschen Eingabe des Namens oder der Nummer die Funktionstaste, LÖSCHEN<sup>'</sup>, um das zuletzt eingegebene Zeichen/die letzte Ziffer zu löschen, und korrigieren Sie die Eingabe.

Falls für einen Telefonbucheintrag eine Sprachansage aufgenommen wurde, wird das Symbol neben dem jeweiligen Namen angezeigt.

#### **Pause einfügen**

Durch das Hinzufügen einer Pause wird eine Verzögerung von drei Sekunden eingefügt. Diese Verzögerung ist bei bestimmten Telefonanlagen erforderlich.

Drücken Sie zum Einfügen einer Wählpause zwischen einzelnen Ziffern beim Eintragen einer Nummer die Taste, REDIAL<sup>'</sup>, so dass das Symbol, P' in der LCD-Anzeige erscheint.

#### **Zeichentabelle**

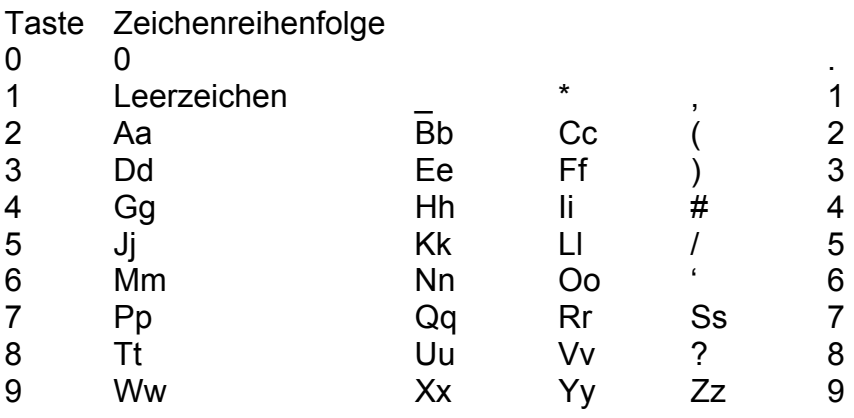

Drücken Sie zum Umschalten zwischen Groß- und

Kleinschreibung bei der Eingabe von Buchstaben die **\***-Taste. Um einen Buchstaben zweimal nacheinander oder einen anderen Buchstaben auf derselben Taste einzugeben, warten Sie einige Sekunden, bis sich der Zeiger automatisch zur nächsten Stelle bewegt.

## **Telefonbucheinträge anzeigen**

Drücken Sie die Funktionstaste, TELEFONB.<sup>'</sup>, um das Telefonbuch aufzurufen

Suchen Sie mit den Tasten  $\triangle$  und  $\nabla$  den gewünschten Eintrag im Telefonbuch zum Bearbeiten aus. Falls die Funktion Ausgabe per Sprache aktiviert ist, wird die Nummer (bzw. der Name, falls aufgenommen) des markierten Eintrags angesagt

Drücken Sie die Funktionstaste, ANZEIGEN<sup>'</sup>, um den detaillierten Telefonbucheintrag anzuzeigen

#### **Telefonbucheintrag anwählen**

Drücken Sie die Funktionstaste, Telefonb.', um das Telefonbuch aufzurufen

Suchen Sie mit den Tasten ▲ und ▼ den gewünschten Eintrag im Telefonbuch zur Anwahl aus.

Nehmen Sie den Telefonhörer ab, oder drücken Sie die Taste **SPEAKER**, um die Nummer automatisch zu wählen

#### **Telefonbucheintrag bearbeiten**

Drücken Sie die Funktionstaste, Telefonb.<sup>'</sup>, um das Telefonbuch aufzurufen

Suchen Sie mit den Tasten  $\triangle$  und  $\nabla$  den gewünschten Eintrag im Telefonbuch zum Bearbeiten aus.

Drücken Sie die Funktionstaste, ANZEIGEN<sup>'</sup>, um den

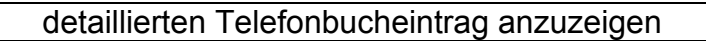

Drücken Sie die Funktionstaste '**OPTIONEN**'

Wählen Sie mit **A** und **V** den Eintrag , **BEARBEITEN'** 

Das Eingabezeichen blinkt rechts neben dem angezeigten Namen. Löschen Sie mit der Taste '**LÖSCHEN**' die zu ändernden Zeichen des Namens und geben Sie die korrekten Zeichen ein

Drücken Sie die Taste ▼, um die Telefonnummer zu bearbeiten

Das Eingabezeichen blinkt rechts neben der angezeigten Nummer. Löschen Sie mit der Taste, LÖSCHEN<sup>'</sup> die zu ändernden Ziffern und geben Sie die korrekten Ziffern ein. Drücken Sie zum Übernehmen der Einstellungen die Funktionstaste, SPEICHERN'

## **Telefonbucheintrag löschen**

Drücken Sie die Funktionstaste, Telefonb.<sup>'</sup>, um das Telefonbuch aufzurufen

Suchen Sie mit den Tasten  $\triangle$  und  $\nabla$  den gewünschten Eintrag im Telefonbuch zum Bearbeiten aus

Drücken Sie die Funktionstaste, ANZEIGEN<sup>'</sup>, um den detaillierten Telefonbucheintrag anzuzeigen

Drücken Sie die Funktionstaste '**OPTIONEN**'

Wählen Sie mit den Tasten  $\triangle$  und  $\nabla$  den Eintrag '**LÖSCHEN**' und drücken Sie auf '**AUSWAHL**'

#### **Telefonbucheintrag per Sprachansage**

Drücken Sie die Funktionstaste, Telefonb.<sup>'</sup>, um das Telefonbuch aufzurufen

Suchen Sie mit den Tasten ▲ und ▼ den gewünschten Eintrag im Telefonbuch zum Bearbeiten aus.

Drücken Sie die Funktionstaste , ANZEIGEN', um den detaillierten Telefonbucheintrag anzuzeigen

Drücken Sie die Funktionstaste , OPTIONEN'

Drücken Sie die Funktionstaste, SPRACHANSAGE<sup>'</sup> und drücken Sie auf , AUSWAHL'. Daraufhin wird die Sprachansage für den gewählten Eintrag wiedergegeben. Falls der Name ebenfalls aufgenommen wurde, wird auch dieser angesagt. Sollte kein Name aufgenommen worden sein, wird lediglich die Telefonnummer angesagt

#### **Sprachansage für Telefonbucheintrag aufnehmen**

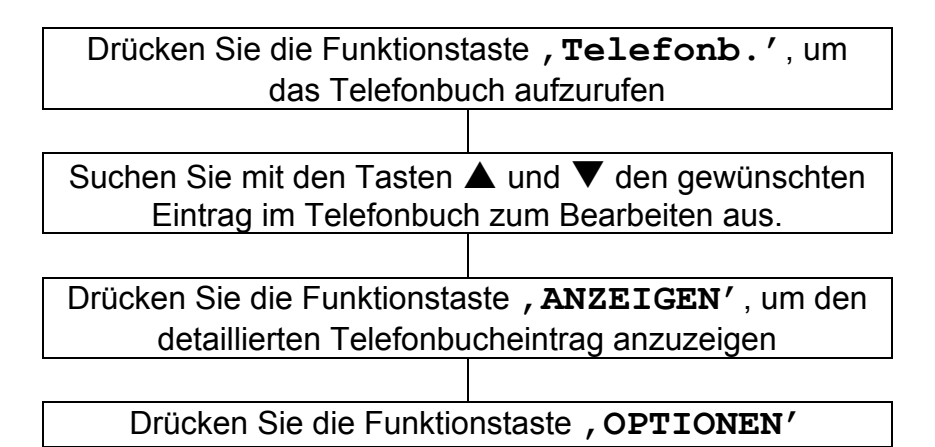

Wählen Sie mit den Tasten  $\triangle$  und  $\nabla$  den Eintrag '**SPRACHAUFNAHME**'

Drücken Sie die Funktionstaste, AUSWAHL'

Wählen Sie entweder , JA' oder , NEIN'. Durch Bestätigung können Sie den Namen des Telefonbucheintrags aufnehmen (bis zu 6 Sekunden). Die Aufnahme kann ebenfalls über die Taste '**Ende**' beendet werden. Die fertige Aufnahme wird im Anschluss einmal wiedergegeben

#### **Sprachansage für Telefonbucheintrag löschen**

Drücken Sie die Funktionstaste, TELEFONB.<sup>'</sup>, um das Telefonbuch aufzurufen

Suchen Sie mit den Tasten  $\triangle$  und  $\nabla$  den gewünschten Eintrag im Telefonbuch zum Bearbeiten aus

Drücken Sie die Funktionstaste, ANZEIGEN<sup>'</sup>, um den detaillierten Telefonbucheintrag anzuzeigen

Drücken Sie die Funktionstaste '**OPTIONEN**'

Wählen Sie mit den Tasten  $\triangle$  und  $\nabla$  den Eintrag '**SPRACHANSAGE LÖSCHEN**' und drücken Sie auf '**AUSWAHL**'

## **DIREKTWAHL**

Dieses Telefon besitzt 10 Speichertasten zur Direktwahl. Bei acht dieser Tasten handelt es sich um Foto-Direktwahltasten, bei denen ein Foto des jeweiligen Gesprächsteilnehmers unter dem Plexiglas der Taste angebracht werden kann. Dies ist besonders nützlich, wenn Sie sich Telefonnummern oder Namen nicht leicht

merken können. Die anderen beiden Direktwahltasten sind

und  $(UIP)$ . Die Emergency-Taste eignet sich ideal zum Speichern der Telefonnummer Ihres Arztes oder eines nahen Freundes zur Direktwahl bei einem Notfall. Eine per Speichertaste gespeicherte Telefonnummer kann durch Drücken der entsprechenden Taste angerufen werden.

## **Direktwahlnummer programmieren**

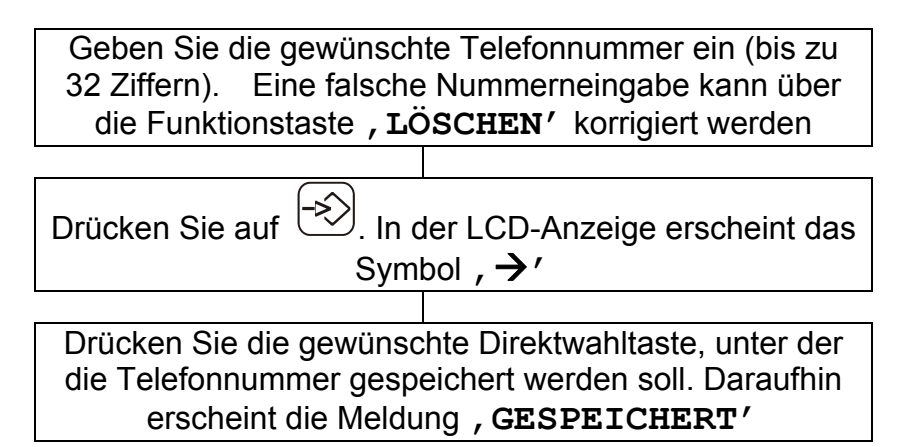

### **Direktwahlnummer anzeigen/wählen**

Drücken Sie im Bereitschaftsmodus die gewünschte Schnellwahltaste. Daraufhin wird die Telefonnummer angezeigt

Heben Sie den Telefonhörer ab, oder drücken Sie die Taste **SPEAKER**, um die Direktwahlnummer anzuwählen

## **DIREKTWAHL**

### **Direktwahlnummer löschen**

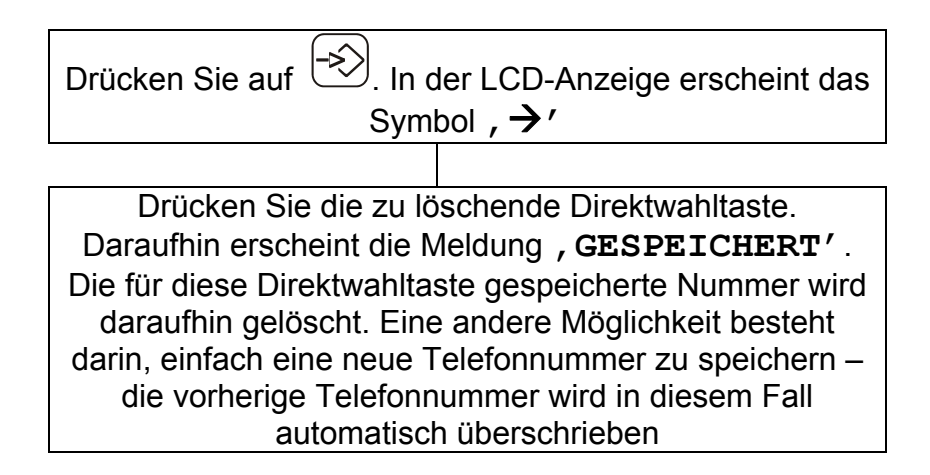

## **Anrufbeantworter ein-/ausschalten**

Der Anrufbeantworter wird wie folgt ein- und ausgeschaltet:

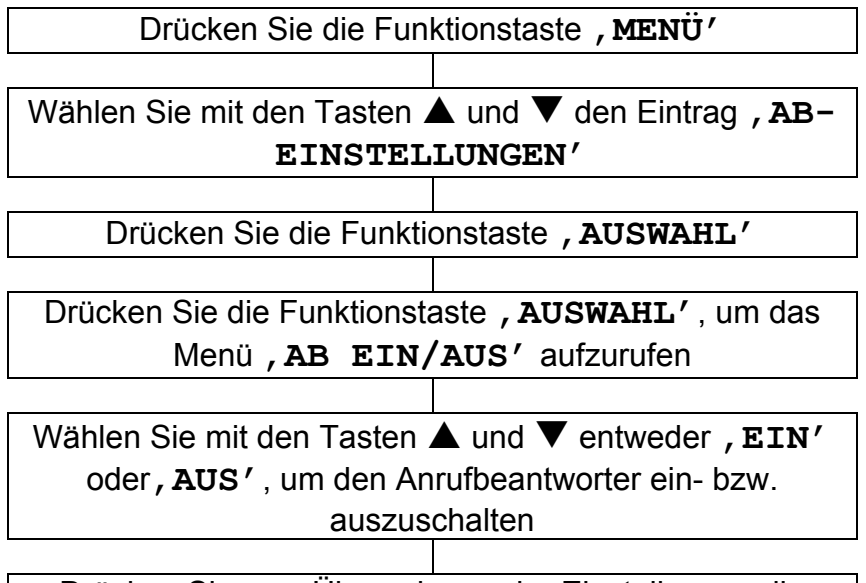

Drücken Sie zum Übernehmen der Einstellungen die Funktionstaste , SPEICHERN'

In der Einstellung EIN werden eingehende Anrufe nach einer festgelegten Anzahl von Klingeltönen vom Anrufbeantworter entgegengenommen (siehe Kapitel Einstellungen für Anrufbeantworter). Wenn der Anrufbeantworter einen eingehenden Anruf entgegennimmt, wird dem Anrufer Ihr Ansagetext wiedergegeben. Der Anrufer kann dann nach einem kurzen Signalton eine Nachricht hinterlassen.

In der Einstellung AUS nimmt der Anrufbeantworter Anrufe nach 10 Klingeltönen entgegen. Auf diese Weise können bestimmte Fernabfrage-Funktionen genutzt werden.

Der Anrufbeantworter des SPEAKERPHONE 155 kann wie folgt bedient werden:

- über das Telefon
- per Fernabfrage von einem externen Telefon aus.

## **Ansagetext**

Es wird empfohlen, vor der Nutzung des Anrufbeantworters einen Ansagetext aufzuzeichnen. Dieser persönliche Ansagetext, der einem Anrufer wiedergegeben wird, kann bis zu zwei Minuten lang sein.

Der Standard-Ansagetext lautet "Bitte hinterlassen Sie eine Nachricht nach dem Signalton". Auf Wunsch können Sie Ihren eigenen Ansagetext aufzeichnen.

## **Ansagetext aufnehmen**

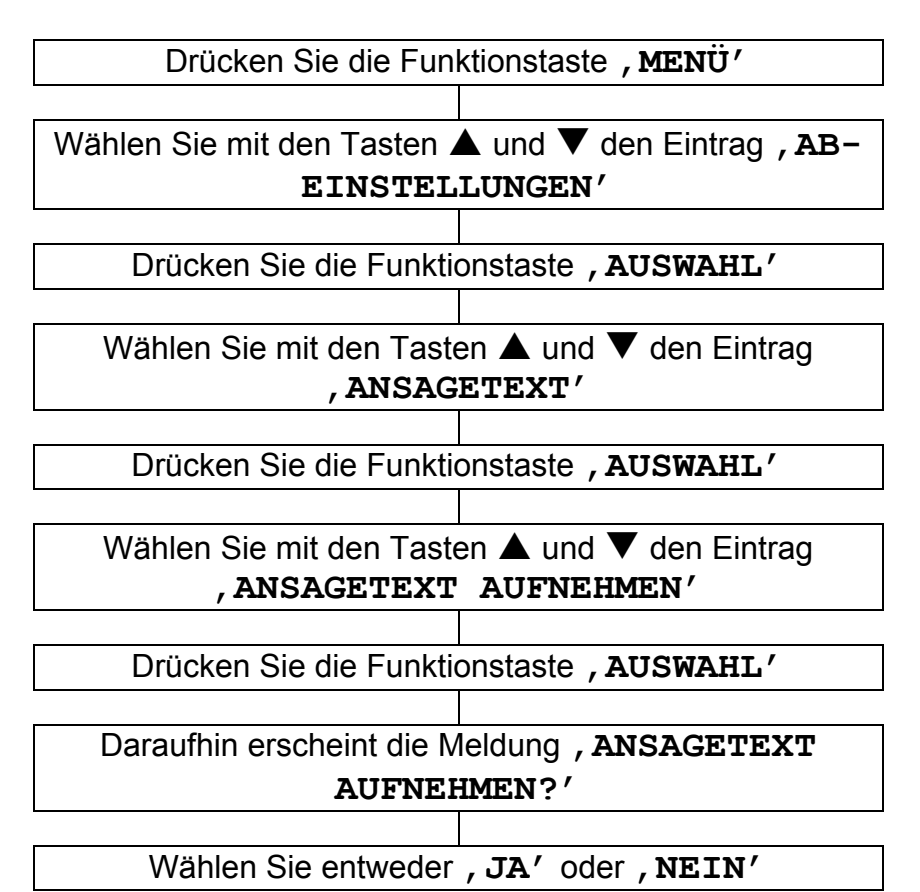

Nehmen Sie nach Erklingen des Signaltons Ihren persönlichen Ansagetext auf. Drücken Sie nach Ende der Aufnahme die Funktionstaste , ENDE<sup>'</sup>. Nach zwei Minuten wird die Aufnahme automatisch beendet. Der neue Ansagetext wird nach der Aufnahme einmal wiedergegeben

### **Ansagetext anhören**

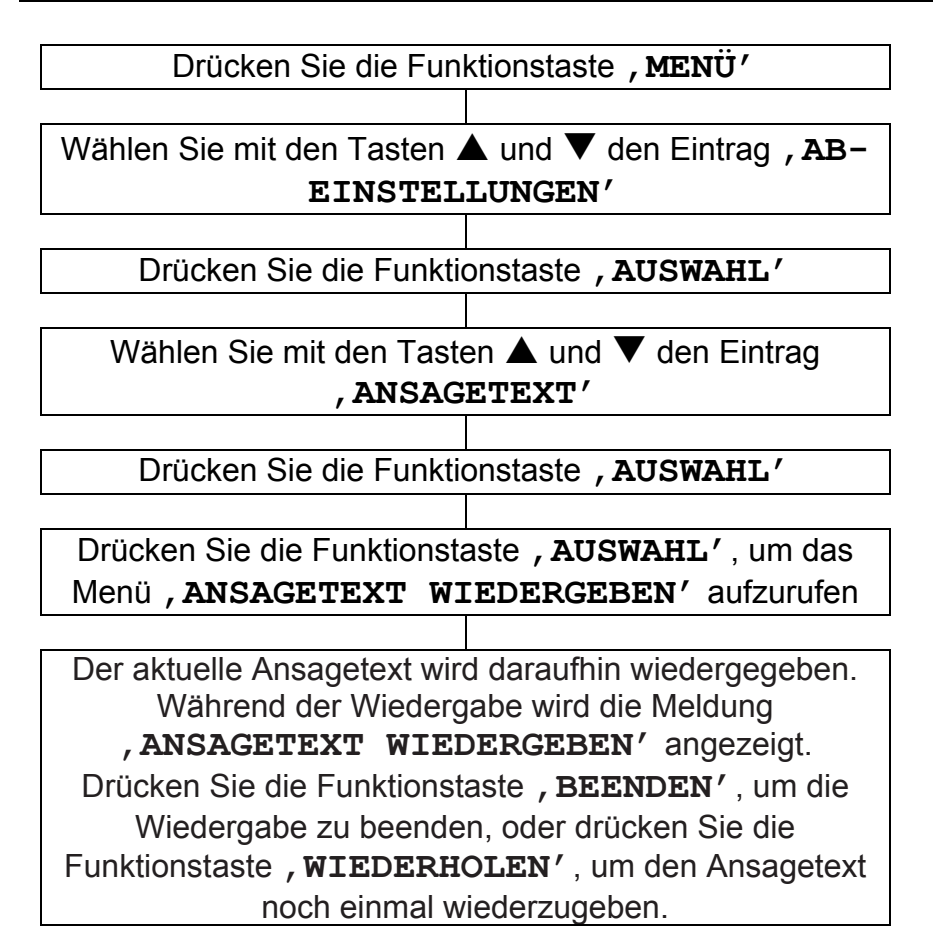

### **Voreingestellter Ansagetext**

Auf Wunsch kann der persönliche Ansagetext durch den voreingestellten Ansagetext ersetzt werden.

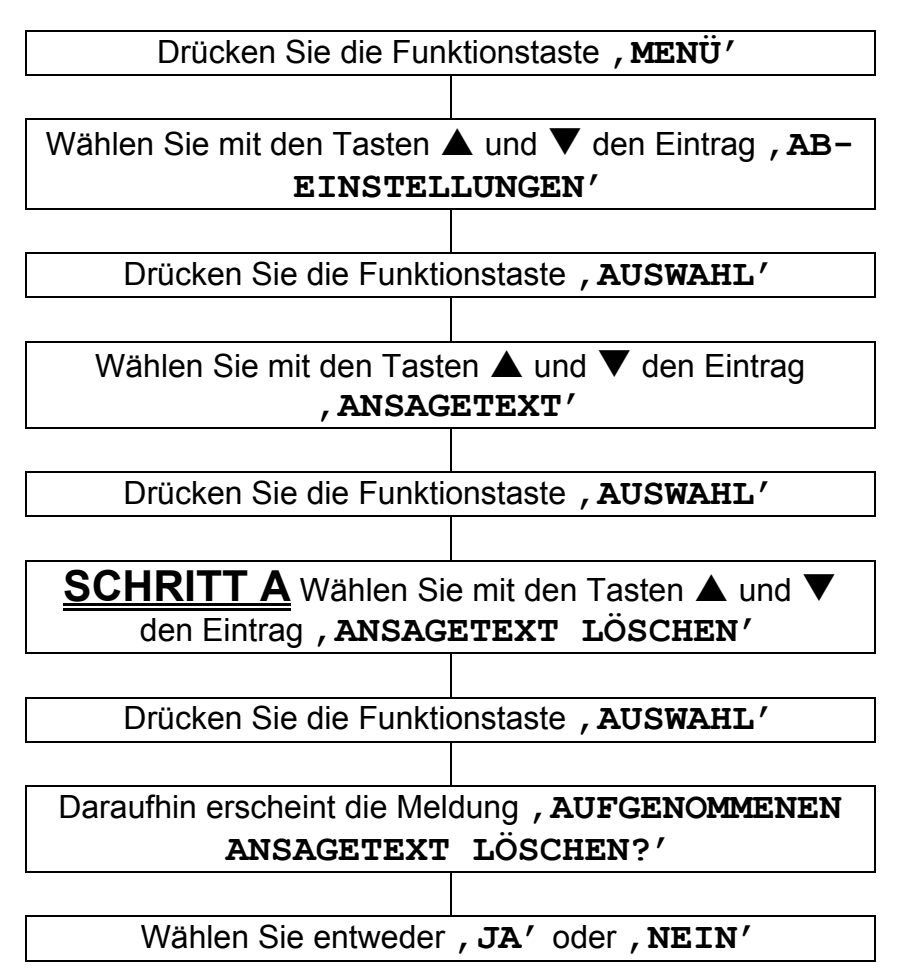

Um lediglich den Ansagetext zu ändern, nehmen Sie in **SCHRITT A** folgende Einstellungen vor, um zwischen dem voreingestellten und dem aufgenommenen Ansagetext zu wählen

Wählen Sie mit den Tasten  $\triangle$  und  $\nabla$  den Eintrag '**ANSAGETEXT ÄNDERN**'

Drücken Sie die Funktionstaste, AUSWAHL'

Wählen Sie mit den Tasten  $\blacktriangle$  und  $\nabla$  entweder '**STANDARD-ANSAGETEXT**' oder '**AUFGENOMMENER ANSAGETEXT**'

## **Einstellungen für Anrufbeantworter**

Die Anzahl der Klingelzeichen bis zum Einschalten des Anrufbeantworters und Entgegennehmen eines Anrufs kann individuell festgelegt werden. Es sind folgende Einstellungen möglich:

3 = Anrufe werden nach drei Klingelzeichen entgegengenommen

- 4 = Anrufe werden nach vier Klingelzeichen entgegengenommen
- 5 = Anrufe werden nach fünf Klingelzeichen entgegengenommen
- 6 = Anrufe werden nach sechs Klingelzeichen

entgegengenommen

TS (GEBÜHRENSPARFUNKTION) = Gebührensparfunktion aktivieren

Bei aktivierter Gebührensparfunktion werden eingehende Anrufe nach fünf Klingelzeichen entgegengenommen, so lange, bis eine neue Nachricht aufgezeichnet wurde. Sobald eine neue Mitteilung auf dem Anrufbeantworter hinterlassen wurde, werden eingehende Anrufe bereits nach drei Klingelzeichen angenommen. Diese Funktion erweist sich bei der Fernabfrage des Anrufbeantworters als nützlich. Sollte der Anrufbeantworter Ihren Anruf beim vierten Klingelton nicht entgegengenommen haben, wurden keine neuen Mitteilungen aufgezeichnet und Sie können auflegen, bevor dieser Anruf berechnet wird. Sollte der Anrufbeantworter bereits nach dem dritten Klingelzeichen anspringen, wurden neue Mitteilungen aufgezeichnet.

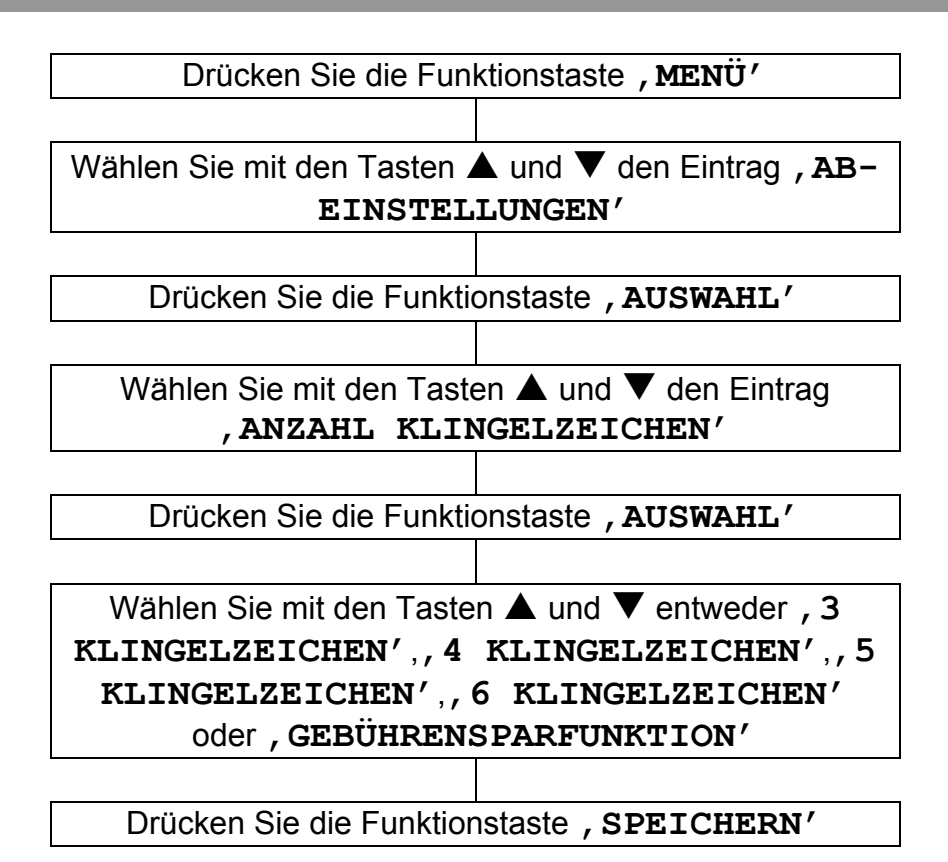

## **Nachrichten abhören**

Bei empfangenen Nachrichten erscheint die Anzahl der Mitteilungen in der Anzeige und die LED-Anzeige leuctet. Drücken Sie zur Wiedergabe der Nachrichten die Taste Drücken Sie zur Wiedergabe der Nachrichten über den Lautsprecher bei aufgelegtem Telefonhörer die Taste . Drücken Sie zur Wiedergabe der Nachrichten über den abgenommenen Telefonhörer die Taste <sup>uid</sup>. Das Telefon gibt die Meldung "Sie haben x neue Nachrichten" bzw. "Sie haben x alte Nachrichten". Die Nachrichten werden nacheinander wiedergegeben. Während der Wiedergabe sind folgende Funktionen möglich: Drücken Sie die Taste $\left(\begin{array}{c}\hline\hline\hline\hline\hline\end{array}\right)$ , um die aktuelle Nachricht zu löschen. Drücken Sie einmal die Taste , um die aktuelle Nachricht zu wiederholen. Drücken Sie zweimal die Taste (Martin die vorherige Nachricht zu wiederholen. Drücken Sie die Taste<sup>(DH</sup>), um die nächste Nachricht wiederzugeben. Drücken Sie die Taste<sup>(▶</sup>■) bzw. die Funktionstaste, BEENDEN', um die Wiedergabe zu beenden und die Nachrichtenabfrage zu verlassen. Die Lautstärke der Wiedergabe kann mit den Tasten V+ und V- an der rechten Seite des Telefons reguliert werden. Die Hörverstärkung kann ebenfalls für den Anrufbeantworter aktiviert werden. Nach Ende der Wiedergabe kehrt das Gerät wieder in den Bereitschaftsmodus zurück. Sämtliche eingehenden Nachrichten werden gespeichert (sofern keine Nachrichten wie zuvor beschrieben während der Wiedergabe gelöscht wurden), neue Nachrichten werden nach der letzten vorhandenen Nachricht aufgenommen.

## **Anruffilter**

Eingehende Nachrichten können während der Aufzeichnung über den Telefonlautsprecher mitgehört werden. Falls kein Ton zu hören ist, stellen Sie die Lautstärke über die Regler an der rechten Seite des Telefons ein. Um den Anruf selbst entgegenzunehmen, heben Sie den Telefonhörer ab.

## **Langsame Sprachnachricht**

Falls die Nachricht eines Anrufers schwer verständlich oder undeutlich ist, kann diese mit langsamer Geschwindigkeit wiedergegeben werden.

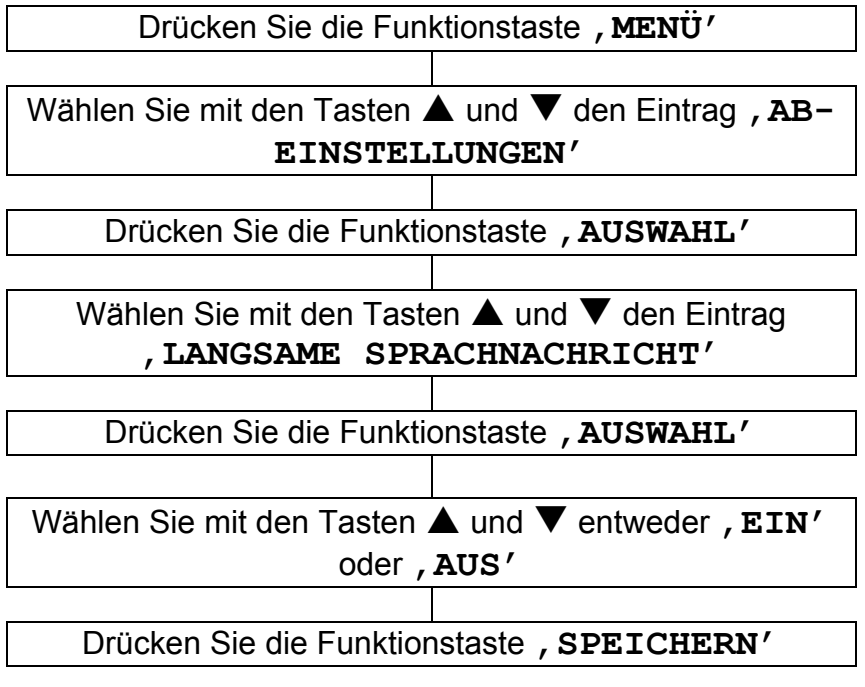

### **Fernabfrage des Anrufbeantworters**

Der Anrufbeantworter kann über die Tasten eines herkömmlichen Tonwahl-Telefons im Fernzugriff abgefragt werden.

## **Fernabfragekennung**

Zur Fernabfrage der Nachrichten über ein externes Telefon ist eine geheime dreistellige Kennung erforderlich. Die voreingestellte Fernabfragekennung lautet 123. Aus Sicherheitsgründen sollten Sie diese Kennung nachträglich ändern.

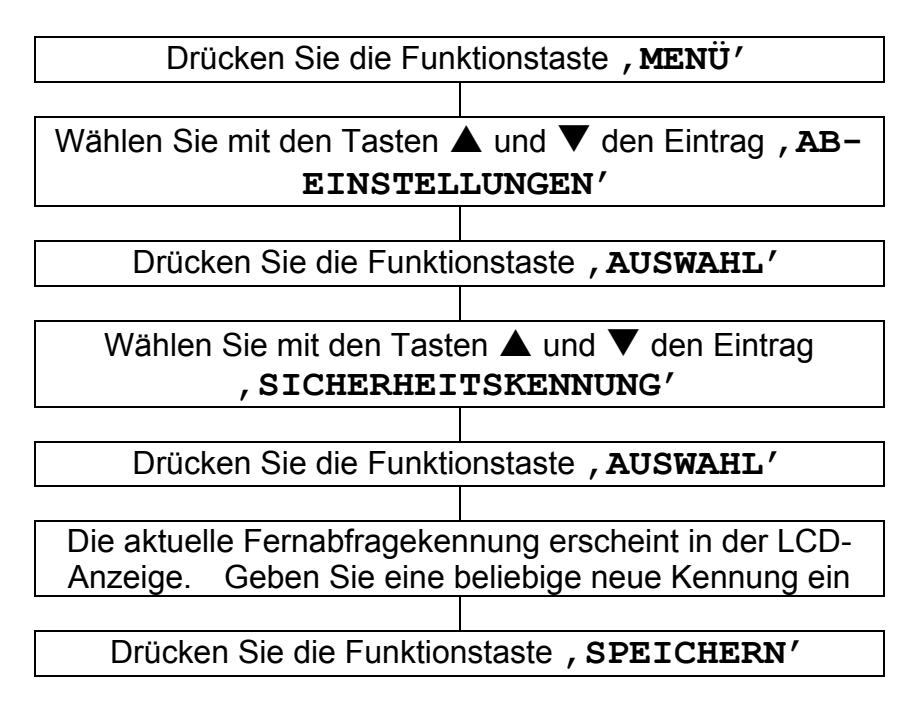

### **Fernabfrage**

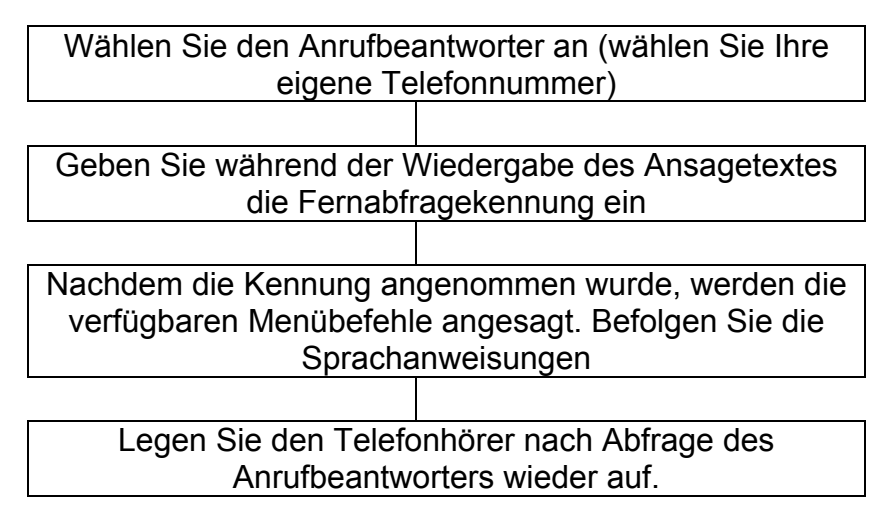

#### **Fernabfragebefehle**

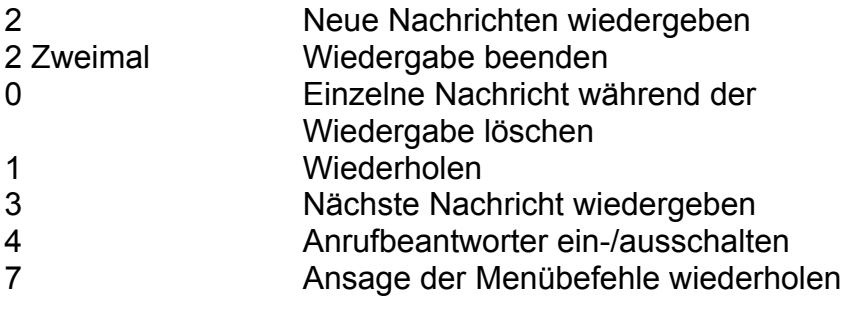

## **Notiz aufnehmen**

Für andere Benutzer des Anrufbeantworters können Notizen (mit einer Länge von bis zu drei Minuten) hinterlassen werden.

Halten Sie die Taste zur Aufnahme einer Notiz im Bereitschaftsmodus gedrückt. In der Anzeige erscheint die Meldung '**NOTIZ AUFNEHMEN**' und die Aufnahme beginnt. Während der Aufnahme sollte die Taste gedrückt gehalten werden. Lassen Sie die Taste zum Beenden der Aufnahme wieder los. Eine Notiz kann über die Taste am Anrufbeantworter bzw. über die Fernabfragefunktion über ein normales Telefon wiedergegeben werden.

## **Voller Speicher**

Der Speicherplatz des Anrufbeantworters reicht etwa für 40-50 Minuten. Dieser Speicherplatz wird für den Ansagetext, für persönliche Notizen sowie für normale eingehende Nachrichten gemeinsam genutzt. Der Anrufbeantworter nimmt Anrufe zur Fernabfrage und zum Löschen von Nachrichten nach zehn Klingeltönen entgegen, und es werden keine neuen Nachrichten angenommen, bis diegespeicherten Nachrichten wiedergegeben oder gelöscht wurden.

# **STÖRUNGSBEHEBUNG**

#### **Keine Anzeige**

- Überprüfen Sie den Anschluss und Zustand des Netzadapters.
- Stellen Sie fest, ob in der Umgebung ein Stromausfall herrscht.

#### **PHOTOPHONE 155 klingelt nicht**

- Überprüfen Sie den Anschluss und Zustand des Telefonkabels.
- Schließen Sie ein anderes Telefon an die Telefonbuchse an bzw. schließen Sie das Telefon an eine andere Telefonbuchse an, um festzustellen, ob der Fehler durch das Telefon selbst oder durch die Telefonbuchse verursacht wird.
- Möglicherweise wurden zu viele Kommunikationsgeräte an eine einzige Telefonleitung angeschlossen, z. B. ein weiteres Telefon, ein Modem oder ein Faxgerät. Wenden Sie sich an Ihren Netzanbieter, um die Möglichkeiten Ihrer privaten oder geschäftlichen Leitung zu ermitteln.
- Überprüfen Sie, ob der Klingelton auf AUS gestellt wurde.
- Überprüfen Sie die Lautstärke des Klingeltons.

#### **Kein Freizeichen**

- Überprüfen Sie den Anschluss und Zustand des Telefonkabels.
- Schließen Sie ein anderes Telefon an die Telefonbuchse an bzw. schließen Sie das Telefon an eine andere Telefonbuchse an, um festzustellen, ob der Fehler durch das Telefon selbst oder durch die Telefonbuchse verursacht wird.
- Möglicherweise wurden zu viele Kommunikationsgeräte an eine einzige Telefonleitung angeschlossen, z. B. ein weiteres Telefon, ein Modem oder ein Faxgerät. Wenden Sie sich an Ihren Netzanbieter, um die Möglichkeiten Ihrer privaten oder geschäftlichen Leitung zu ermitteln.
- Überprüfen Sie, ob das Wahlverfahren (Ton oder Impuls) korrekt eingestellt wurde.

## **STÖRUNGSBEHEBUNG**

#### **Störungen der Verbindung**

• Bei einer vorhandenen DSL-Leitung muss für sämtliche Telefondosen ein Filter installiert sein.

#### **Es werden keine Anruferkennungen angezeigt**

• Überprüfen Sie, ob Sie den Dienst Anruferkennung bei Ihrem Dienstanbieter abonniert haben.

#### **Keine Hörverstärkung**

• Überprüfen Sie, ob die Taste für die Hörverstärkung gedrückt wurde und die LED-Anzeige (rot) leuchtet.

#### **Allgemein**

Es sollte ausschließlich das im Lieferumfang enthaltene Netzteil verwendet werden.

Das Gerät niemals öffnen. Wenden Sie sich für Reparaturen an den Kundendienst.

Der Ton des Telefons kann erheblich verstärkt werden. Jeder mögliche Nutzer des Telefons muss über die sachgemäße Bedienung des Gerätes unterrichtet werden. Es wird empfohlen, die Lautstärke bei Nichtgebrauch des Telefons auf ein Minimum (Leise) einzustellen. Des Weiteren sollte jeder Benutzer über die Risiken von Hörschäden bei unsachgemäßer Nutzung des Telefons informiert werden.

#### **Reinigung**

Reinigen Sie das Telefon mit einem weichen Tuch. Verwenden Sie keine Scheuer- oder Reinigungsmittel - diese könnten die Oberflächen oder elektrischen Bauteile im Innern des Gerätes beschädigen.

#### **Standort**

Das Gerät keiner direkten Sonneneinstrahlung aussetzen.

An den Flächen des Telefons sollte stets eine ausreichende Belüftung gewährleistet sein.

Geräteteile dürfen nicht mit Wasser in Berührung kommen, und das Gerät sollte nicht in feuchten Umgebungen verwendet werden, wie z. B. in einem Badezimmer.

Das Gerät darf nicht in der Nähe von offenem Feuer oder in anderen gefährlichen Umgebungen eingesetzt werden.

Bei einem Gewitter sollte das Telefon von der Telefonbuchse getrennt werden, um Beschädigungen des Telefons zu vermeiden. Schäden durch Gewitter werden nicht von der Garantie des Gerätes abgedeckt.

Das Telefon ist für den Einsatz in Temperaturbereichen zwischen 5°C und 45°C geeignet.

Geemarc gewährt eine einjährige Garantie ab Kaufdatum dieses Geemarc-Gerätes. Während dieses Zeitraums werden sämtliche Reparaturen und Ersatzteile kostenlos (nach unserem Ermessen) bereitgestellt. Wenden Sie sich bei Störungen an unsere Hotline oder besuchen Sie unsere Webseite www.geemarc.com/de. Von dieser Garantie ausgeschlossen sind Unfälle, unsachgemäße Bedienung oder mangelnde Sorgfalt. Veränderungen oder ein Auseinandernehmen des Gerätes sind ausschließlich durch qualifizierte Geemarc-Mitarbeiter zulässig. Ihre Rechte werden von dieser Geemarc-Garantie in keiner Weise beeinträchtigt.

WICHTIG: IHR KAUFBELEG IST TEIL DER GARANTIE UND MUSS AUFBEWAHRT UND IM GARANTIFFALL VORGELEGT **WERDEN** 

> Bitte beachten Sie: Diese Garantie gilt ausschließlich für Deutschland.

**ERKLÄRUNG:** Geemarc Telecom SA erklärt hiermit, dass dieses Produkt die notwendigen Voraussetzungen sowie die weiteren betreffenden Bestimmungen der Richtlinie 1999/5/EEC für Radiound Telekommunikations-Endgeräte, insbesondere Artikel 3 Absatz 1a, 1b und Absatz 3, erfüllt. Für den Betrieb des Telefons ist eine Netzspannung von mindestens 18 mA erforderlich.

 $\epsilon$ 

## **GEWÄHRLEISTUNG**

**Elektrische Anschlüsse:** Dieses Gerät ist für den Anschluss an eine Stromquelle mit 230 V und 50 Hz vorgesehen. (Klassifizierung als 'gefährliche Spannung' gemäß Norm EN60950). Das Gerät besitzt keinen eigenen Netzschalter. Um die Stromversorgung zum Gerät zu trennen, muss entweder der Netzschalter der Netzsteckdose, falls vorhanden, betätigt oder der Netzadapter aus der Steckdose gezogen werden. Der Netzstecker sollte nach dem Anschluss des Gerätes leicht zugänglich sein.

**Telefonanschluss:** Die gegenwärtige Spannung im Telekommunikationsnetzwerk ist als TNV-3 (Telekommunikationsnetzwerkspannung) gemäß Norm EN60950 klassifiziert.

## **RECYCLING-RICHTLINIEN**

Die WEEE-Richtlinie (Elektro- und Elektronikaltgeräte) wurde aufgestellt, damit Altgeräte auf beste Art und Weise verwertet werden.

Falls dieses Gerät defekt ist, sollte es nicht zusammen mit dem Hausmüll entsorgt werden.

Bitte nutzen Sie eine der folgenden Möglichkeiten zur Entsorgung: - Nehmen Sie die Batterien heraus und geben Sie sie in einen geeigneten Rücknahmebehälter. Geben Sie das Produkt bei einer Sammelstelle für Altgeräte ab.

- Oder geben Sie das alte Gerät zum Händler zurück. Bei Kauf eines neuen Gerätes sollte der Händler das Altgerät annehmen. Wenn Sie sich an diese Anweisungen halten, stellen Sie den Schutz der Gesundheit und Umwelt sicher.

*Die Konformitätserklärung kann unter folgender Adresse gefunden werden : www.geemarc.com/de/supportdoc.asp*

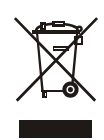

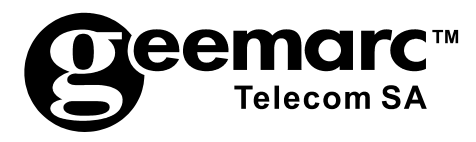

Produktsupport und Hilfe erhalten Sie auf unserer Webseite

www.geemarc.com/de **Telefon 069/ 9621 7635 oder Fax 069/ 9621 7620** 

UGPHOTPHONE155\_Ge\_v1.3

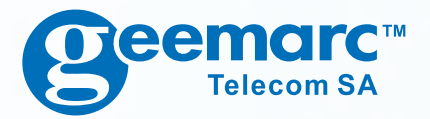

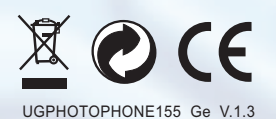

**5 Swallow Court Swallowfields Welwyn Garden City Hertfordshire**, **AL7 1SB For product support**: **01707 384438**

**www**.**geemarc**.**com**

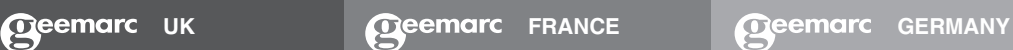

**Parc de l'Etoile 2 rue Galilée BP20061 59791 GRANDE SYNTHE CEDEX TEL. SERVICE APRES VENTE: 03 28 58 75 99**

**www**.**geemarc**.**com**

**Walter Kolb Str**. **9-11 60594 Frankfurt am Main Deutschland Tel**: **069 / 96 217 635 Fax**: **069 / 96 217 620**

**www**.**geemarc**.**com**